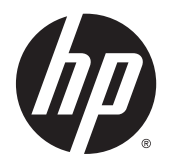

Пайдаланушы нұсқаулығы

© 2015 Hewlett-Packard Development Company, L.P.

HDMI, HDMI Logo және High-Definition Multimedia Interface – HDMI Licensing LLC компаниясының сауда белгілері немесе тіркелген сауда белгілері. Microsoft және Windows – Microsoft компаниялар тобының АҚШ-та тіркелген сауда белгілері.

Осы жердегі мәліметтер ескертусіз өзгертілуі мүмкін. HP өнімдері мен қызметтеріне арналған жалғыз кепілдік – осындай өнімдермен және қызметтермен бірге берілетін тікелей кепілдіктер. Осы құжаттағы басқа еш нәрсе кепілдік деп қаралмайды. HP компаниясы осы жерде кездескен техникалық немесе өңдеу қателері не жетіспеушіліктері үшін жауапты болмайды.

Бірінші шығарылым: Сәуір, 2015

Құжат бөлігінің нөмірі 822287-DF1

#### **Өнім туралы ескерту**

Бұл нұсқаулықта көптеген үлгілерге ортақ функциялар сипатталған. Кейбір функциялар өніміңізде болмауы мүмкін.

Ең соңғы пайдаланушы нұсқаулығын ашу үшін,<http://www.hp.com/support> бөліміне өтіп, еліңізді таңдаңыз. **Drivers & Downloads** (Драйверлер мен жүктеулер) тармағын басып, экрандағы нұсқауларды орындаңыз.

#### **Осы нұсқаулық туралы**

Бұл нұсқаулық монитор мүмкіндіктері, мониторды орнату және техникалық сипаттамалар туралы ақпаратпен қамтамасыз етеді.

- **АБАЙ БОЛЫҢЫЗ!** Осылай жіберілген мәтін нұсқауларды орындамаудың дене жарақатына немесе өлімге себеп болатынын көрсетеді.
- **ЕСКЕРТУ:** Осылай жіберілген мәтін нұсқауларды орындамаудың құрылғы зақымдануына немесе ақпараттың жоғалуына себеп болатынын көрсетеді.
- **ЕСКЕРТПЕ:** Осылай жіберілген мәтін маңызды қосымша ақпарат береді.
- **КЕҢЕС:** Осы жолмен мәтін жіберу параметрін өшіру пайдалы кеңестерді ұсынады.

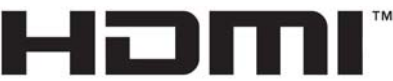

HIGH-DEFINITION MULTIMEDIA INTERFACE

Бұл өнімде HDMI технологиясы қолданылған.

# **Мазмұны**

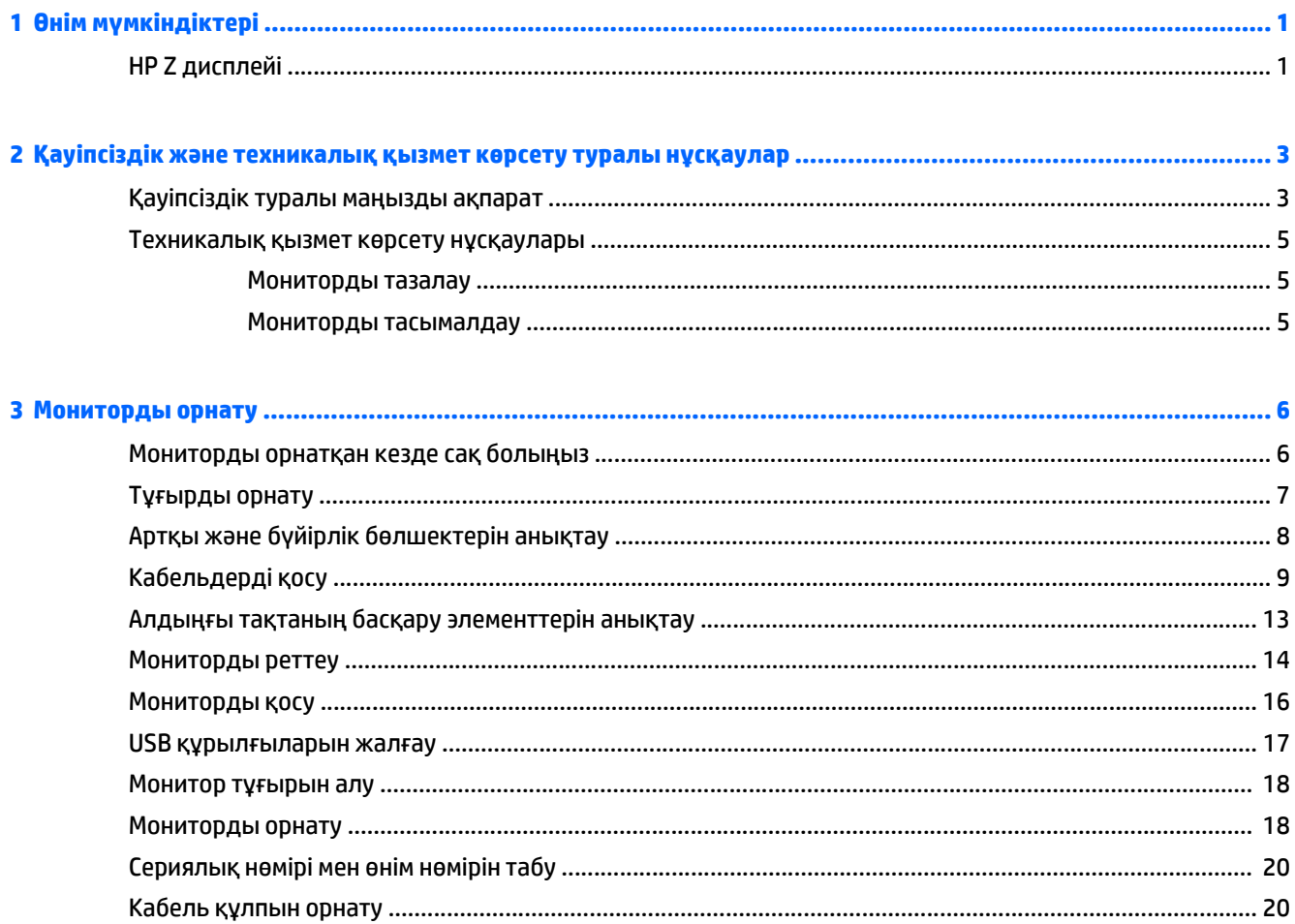

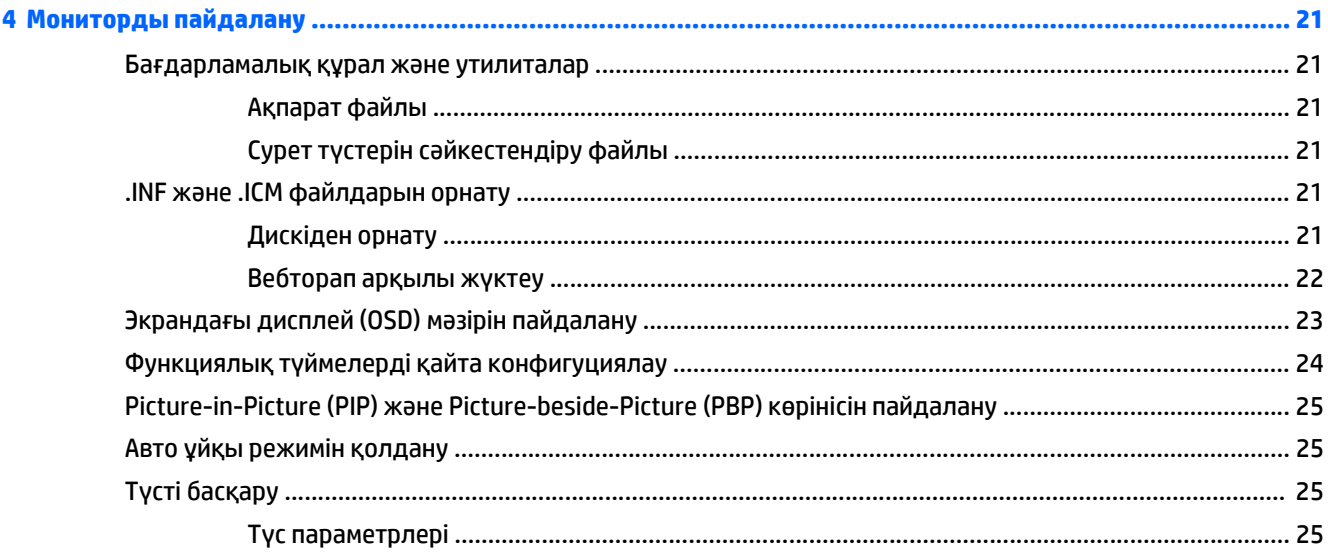

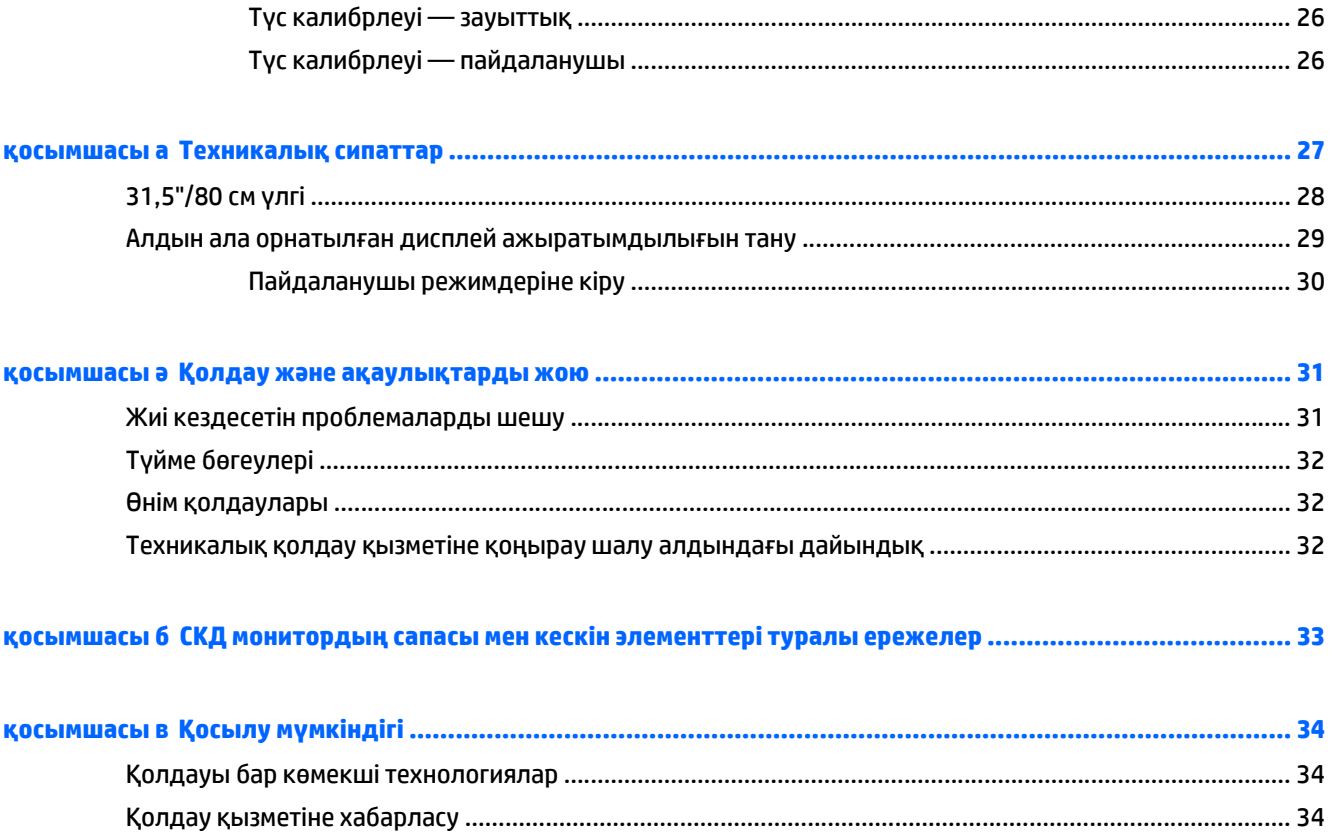

# <span id="page-6-0"></span>**1 Өнім мүмкіндіктері**

## **HP Z дисплейі**

Монитордың ерекшеліктері:

- Көру аймағының диагоналі 80 см (31,5 дюйм), анықтығы өте жоғары 3840 x 2160 ажыратымдылығы, сонымен бірге ажыратымдылығы төмен бейнелерді толық экранда көрсету мүмкіндігі бар дисплеймен жабдықталған
- AdobeRGB және sRGB түс кеңістіктерімен 99% қамтитын кең түсті гамма
- Түсті кеңістікті таңдау мүмкіндігін іске қосуға, біртекті және қайталанатын түстердің алдын ала таңдалған RGB мәндерін өте дәл орнату үшін монитордың (тақтаның қолдайтын түстер гаммасының ауқымында) түсті гаммасын қайта салыстыру мүмкіндігі
- Өте жоғары түс және жарық тұрақтылығы (әдеттегі қолданыспен)
- Калибрленген түсті кеңістіктің AdobeRGB, BT. 709 және sRGB бағдарламаларына арналған зауыттық параметрлерін қалпына келтіреді, сонда мониторды минималдық параметрлермен өте маңызды қолданбалармен пайдалануға болады
- Түстің алдын ала таңдалған параметрлерін, ақ нүктені, гамманы және жарықтықты (бөлек сатып алынатын HP DreamColor Calibration Solution (HP DreamColor калибрлеу шешімі) жинағын қажет етеді) көрсету арқылы стандартты немесе өзгермелі түс кеңістігін қайта калибрлеуге мүмкіндік беретін түстің алдын ала орнатылған параметрлерін қайта калибрлеу мүмкіндігі
- Монитордың зауыттық немесе пайдаланушы реттеген параметрлерін оңай қалпына келтіруге арналған зауыттық калибрлеу параметрлері немесе алдыңғы калибрлеу параметрлерін кері қайтару опциясы
- HP DreamColor Calibration Solution (HP DreamColor калибрлеу шешімі) жинағын (бөлек сатып алынады) қажет ететін пайдаланушы калибрі
- Калибрлеу құрылғысы жоқ тұтынушыларға арналған пайдаланушы реттейтін түс параметрлері
- Жарық диодты жарқылсыз панель
- Отырып немесе тұрып, немесе жүріп жүріп көруге мүмкіндік беретін кең көру бұрышы
- Еңкейту мүмкіндігі
- Дисплейді альбомдық қалпынан портреттік қалпына бұру мүмкіндігі
- Бұру және биіктігін реттеу мүмкіндіктері бар
- Монитордың иілгіш тақтасын орнату туралы шешімдерді ұсынатын алынбалы тіреуіш
- Тұғырдағы мониторды қарапайым басу әрекетімен жылдам орнататын және оны ыңғайлы сырғытпа арқылы оңай шешетін жылдам орнатуға арналған HP Жылдам босату 2 жүйесі.
- DisplayPort бейне кірісі
- Mini-DisplayPort бейне кірісі
- HDMI 2 кірісінде қолдау көрсетілген MHL (Мобильді жоғары сапалы байланыс) және HDMI 1 кірісінде қолдау көрсетілген HDMI 2.0 бар екі HDMI (жоғары сапалы мультимедиалық интерфейс) бейне кірісітері
- Экранның әр шаршысында көрінетін DisplayPort және HDMI кірістерін іске қосуға арналған Quad-PIP мүмкіндігі
- Аудио шығыс (құлақаспап) ұясы
- Бір жоғары ағынды USB 3.0 хабы (компьютерге жалғанады) және төмен ағынды төрт порт (USB құрылғыларына жалғанады)
- USB кабелі компьютердің USB коннекторындағы USB хабына жалғау үшін берілген
- Алдыңғы тақтасының бес мәзір түймесі бар, төртеуі жылдам қайта конфигурацияланып, жиі қолданылатын әрекеттерді таңдау мүмкіндігін береді
- Қосымша HP динамигінің тақтасын қолдайды
- Амалдық жүйе қолдау көрсетсе, Plug and Play (Қосу және ойнату) мүмкіндігі
- Монитордың артында қосымша кабельді бекітуге арналған қауіпсіздік ұясы жабдықталған
- Кабельдер мен сымдарды қоюға арналған кабельдің басқару мүмкіндіктері
- Экрандық дисплей реттеулерін оңай орнатып, экранды оңтайландыру үшін бірнеше тілде берілген
- Монитор параметрлерін реттейтін және ұрлықтан қорғау мүмкіндігін қосатын HP Display Assistant бағдарламасы (монитормен бірге жабдықталған дискідегі *HP Display Assistant пайдаланушы нұсқаулығы* құжатын қараңыз)
- Барлық сандық кірістерге HDCP (жоғары кең жолақты сандық мазмұн қорғау) көшірме қолдауын көрсету
- Монитор драйверлері және өнім туралы құжаттамаларының бағдарламалық құрал мен құжаттама ықшам дискісі
- Қуатты үнемдеу мүмкіндігі қуатты азайтып тұтыну талаптарына сәйкес келеді
- **ЕСКЕРТПЕ:** Қауіпсіздік туралы және заңдық ақпаратты бар болса, тасымалдағыш дискіде немесе құжаттар жинағында берілген *Өнім туралы ақпарат* ішінен қараңыз. Өнімнің пайдаланушы нұсқаулығының жаңартылған нұсқаларын табу үшін <http://www.hp.com/support> торабына өтіп, өз еліңізді таңдаңыз. **Драйверы и материалы для загрузки** (Драйверлер мен жүктеулер) тармағын басып, экрандағы нұсқауларды орындаңыз.

# <span id="page-8-0"></span>**2 Қауіпсіздік және техникалық қызмет көрсету туралы нұсқаулар**

### **Қауіпсіздік туралы маңызды ақпарат**

Монитормен бірге қуат сымы берілген. Егер басқа сым пайдаланылса, осы мониторға сәйкес келетін қуат көзі мен қосылымды ғана пайдаланыңыз. Монитормен пайдаланылатын тиісті қуат сымының жиыны туралы ақпарат бойынша ақпарат тасушы дискісінде берілген немесе құжаттама жинағындағы *Өнім ескертулерін* қараңыз.

**АБАЙ БОЛЫҢЫЗ!** Ток соғу немесе жабдықтың зақымдалу қаупін азайту үшін:

- Қуат сымын кез келген уақытта оңай қол жететін жердегі айнымалы ток розеткасына қосыңыз.
- Монитордың қуатын қуат сымының ашасын айнымалы токтан суыру арқылы өшіріңіз.

• Егер қуат сымының ашасы 3 басты болса, жерге тұйықталған 3 басты розеткаға қосыңыз. Қуат сымының жерге тұйықтау істігін жалғаусыз қалдырмаңыз, мысалы, 2 істікшелі адаптер қолданып қоспаңыз. Жерге тұйықтау ашасы – өте маңызды қауіпсіздік бөлшегі.

Қауіпсіздікті сақтау үшін қуат сымдарының немесе кабельдерінің үстіне ештеңе қоймаңыз. Оларды ешкім кездейсоқ баспайтындай немесе оларға сүрінбейтіндей етіп орналастырыңыз. Сымнан немесе кабельден ұстап тартпаңыз. Электр розеткасынан ажыратқанда сымды ашасынан ұстаңыз.

Ауыр жарақат алу қаупін азайту үшін *Safety and Comfort Guide* (Қауіпсіз және ыңғайлы жұмыс туралы нұсқаулықты) оқып шығыңыз. Онда дұрыс жұмыс станциясы, орнату, дұрыс қалыпты сақтау және компьютер пайдаланушылары үшін денсаулықты сақтау және дұрыс жұмыс істеу ережелері сипатталған, сонымен қатар, электр және механикалық қауіпсіздік туралы маңызды ақпарат берілген. Бұл нұсқаулық <http://www.hp.com/ergo> веб-торабында орналасқан.

**ЕСКЕРТУ:** Монитор мен компьютерді қорғау үшін компьютердің және оның перифериялық құрылғыларының (мысалы, монитор, принтер, сканер) барлық қуат сымдарын желілік сүзгі немесе үздіксіз қуат көзі (UPS) сияқты кернеу ауытқуларынан қорғау құрылғысына қосыңыз. Кернеу ауытқуларынан барлық желілік сүзгілер қорғамайды; желілік сүзгілерде осындай мүмкіндік бар деген арнайы жапсырма болуы керек. Зақымдалған жағдайда ауыстыру саясатын қолданатын және кернеу ауытқуларынан қорғамаған жағдайда жабдықты ауыстыруға кепілдік беретін өндірушінің желілік сүзгісін пайдаланыңыз.

HP сұйық кристалдық мониторын орнату үшін арнайы жасалған дұрыс өлшемді жиһазды пайдаланыңыз.

**АБАЙ БОЛЫҢЫЗ!** Комодтарда, кітап сөрелерінде, сөрелерде, үстелдерде, динамиктерде, жәшіктерде немесе арбашаларда дұрыс емес орнатылған сұйық кристалдық мониторлар құлап, жарақат алуға себеп болуы мүмкін.

СКД мониторға қосатын барлық сымдарды және кабельдерді өткізгенде оларды қыспау, баспау немесе оларға шалынбау үшін аса сақ болу керек.

Электр розеткасына қосылатын құрылғылардың жалпы номиналды тогы розетканың номиналды тогынан аспауы керек және қуат сымына қосылған құрылғылардың жалпы номиналды тогы қуат сымының номиналды көрсеткішінен аспауы керек. Әрбір құрылғының номиналды тогын (ампер немесе А) анықтау үшін қуат жапсырмасын қараңыз.

Мониторды оңай қол жеткізуге болатын розетканың жанына орнатыңыз. Мониторды ашаны берік ұстап, розеткадан тарту арқылы ажыратыңыз. Ешқашан мониторды сымынан тартып ажыратпаңыз.

Мониторды түсіріп алмаңыз немесе тұрақсыз бетке қоймаңыз.

Қуат сымының үстіне ештеңе қоймаңыз. Сымды баспаңыз.

**ЕСКЕРТПЕ:** Бұл өнім ойын-сауық мақсаттарында қолдануға арналған. Айналасындағы жарық пен жарқын беттердің әсерінен экраннан көзге жағымсыз шағылысу болмауы үшін дисплейді жарығы реттелетін жерге қойған дұрыс.

### <span id="page-10-0"></span>**Техникалық қызмет көрсету нұсқаулары**

Монитордың жұмысын жақсарту және оның жұмыс істеу мерзімін ұзарту үшін:

- Монитордың корпусын ашпаңыз немесе оны өзіңіз жөндеуге әрекет жасамаңыз. Пайдалану жөніндегі нұсқауларда көрсетілген басқару элементтерін ғана реттеңіз. Егер монитор дұрыс жұмыс істемесе, құлап түссе немесе зақымдалса, өкілетті HP дилеріне, сатушыға немесе қызмет көрсетушіге хабарласыңыз.
- Бұл монитор үшін тек монитордың жапсырмасында немесе артқы тақтасында көрсетілген тиісті қуат көзі мен қосылымды пайдаланыңыз.
- Пайдаланбаған кезде мониторды өшіріңіз. Экран сақтағыш бағдарламасын пайдалану және пайдаланылмаған кезде мониторды өшіріп қою арқылы монитордың жұмыс істеу мерзімін айтарлықтай арттыруға болады.

**ЕСКЕРТПЕ:** HP кепілдігі «қалдық кескіні» бар мониторларды қамтымайды.

- Корпустағы ойықтар мен тесіктер желдетуге арналған. Бұл тесіктерді бітеуге немесе жабуға болмайды. Корпус ойықтарына немесе басқа тесіктерге ешқашан ешқандай зат салмаңыз.
- Мониторды жақсы желдетілетін жерде, шамадан тыс жарықтан, жылудан немесе ылғалдан алыста ұстаңыз.
- Монитор тірегін шығарғанда, оның бетінің тырналуын, зақымдалуын немесе бұзылуын болдырмау үшін мониторды бетін төмен қаратып жұмсақ бетке қою керек.

#### **Мониторды тазалау**

- **1.** Мониторды өшіріңіз және құрылғының артынан қуат сымын ажыратыңыз.
- **2.** Монитордың экраны мен корпусын жұмсақ, таза антистатикалық шүберекпен сүртіңіз.
- **3.** Күрделірек тазалау жағдайларында 50/50 қатынасында су мен изопропил спиртінің қоспасын пайдаланыңыз.
- **ЕСКЕРТУ:** Шүберекке тазалағыш затты сеуіп, экран бетін ылғал шүберекпен жайлап сүртіңіз. Тазалағыш затты ешқашан тікелей экран бетіне сеппеңіз. Ол жақтаудың артына өтіп, электрониканы зақымдауы мүмкін.

**ЕСКЕРТУ:** Монитордың экранын немесе корпусын тазалау үшін бензин, сұйылтқыш немесе қандай да ұшпа зат сияқты ешбір мұнай негізінде жасалған тазалағыш заттарды қолданбаңыз. Бұл химиялық заттар мониторды зақымдауы мүмкін.

#### **Мониторды тасымалдау**

Бастапқы қорапты сақтап қойыңыз. Ол кейінірек мониторды жылжытқанда немесе тасымалдағанда қажет болуы мүмкін.

# <span id="page-11-0"></span>**3 Мониторды орнату**

Мониторды орнату үшін монитордың, компьютер жүйесінің және басқа да қосылған құрылғылардың қуаттан ажыратылғанына көз жеткізіп, төмендегі нұсқауларды орындаңыз.

**ЕСКЕРТПЕ:** Монитордың артқы панелінде орналасқан негізігі қосу түймесінің өшірілгенін қадағалаңыз. Негізгі қосу түймесі мониторға келетін барлық қуат көзін өшіреді.

### **Мониторды орнатқан кезде сақ болыңыз**

Монитордың зақымдалуын болдырмау үшін сұйық кристалдық панельдің бетін ұстамаңыз. Панельге қысым түссе, түстің біркелкілігі немесе сұйық кристалдардың бағыты бұзылуы мүмкін. Мұндай жағдайда экранның қалыпты күйі қалпына келмейді.

Тұғырды орнатқан кезде, мониторды қорғаныш пенопластпен немесе қырмайтын матамен жабылған тегіс бетке бетін төмен қаратып қойыңыз. Бұлай істеу экранның тырналуын, оның бетінің зақымдалуын немесе сынуын және алдыңғы тақтадағы түймелердің зақымдалуын болдырмайды.

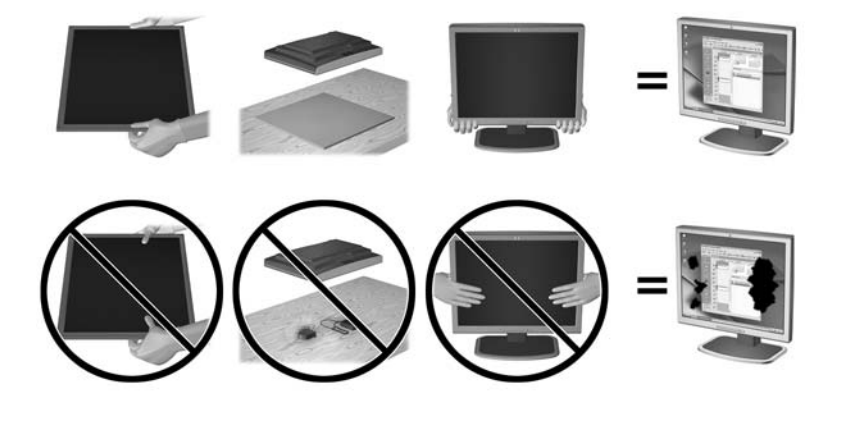

**ЕСКЕРТПЕ:** Мониторыңыз бұл суреттегі монитордан өзгеше болуы мүмкін.

# <span id="page-12-0"></span>**Тұғырды орнату**

- <u>∕∆ **ЕСКЕРТУ:**</u> СКД тақтасының бетін ұстамаңыз. Панельге қысым түссе, түстің біркелкілігі немесе сұйық кристалдардың бағыты бұзылуы мүмкін. Мұндай жағдайда экранның қалыпты күйі қалпына келмейді.
- **КЕҢЕС:** Дисплейдің орналасуына мән беріңіз, себебі беткі тақтайы айналадағы жарықтан және жарық беттен кедергі келтіретін шағылысуларды тудыруы мүмкін.

Дисплей мониторды оңай орнату үшін HP жылдам босату 2 ілгегін қолданады. Панельді тұғырға орнату үшін:

- **1.** Монитордың бетін төмен қаратып таза, құрғақ матамен жабылған тегіс бетке қойыңыз.
- **2.** Тұғырдың тіреуіш тақтайшасының (1) жоғарғы жағын панелдің артындағы саңылаудың төменгі жағынан сырғытыңыз.
- **3.** Тұғырдың тіреуіш тақтайшасын (2) саңылауға кілт етіп орныққанша басыңыз.
- **4.** Монитор орнына түскенде HP жылдам ілу 2 ысырмасы (3) шыға келеді.

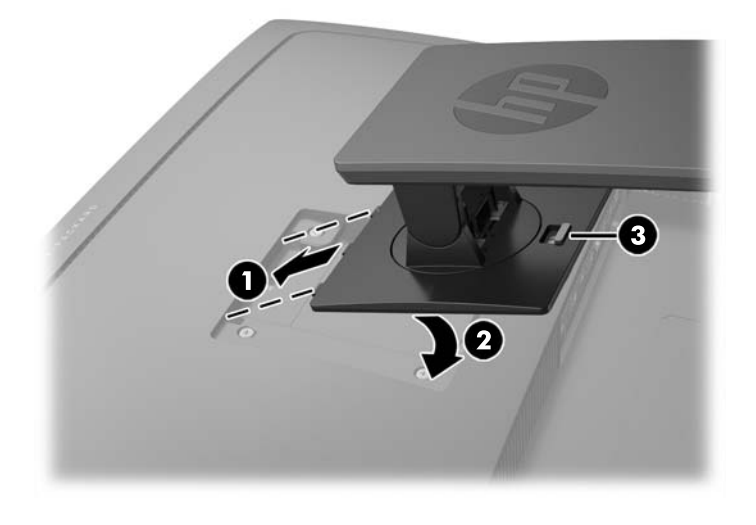

# <span id="page-13-0"></span>**Артқы және бүйірлік бөлшектерін анықтау**

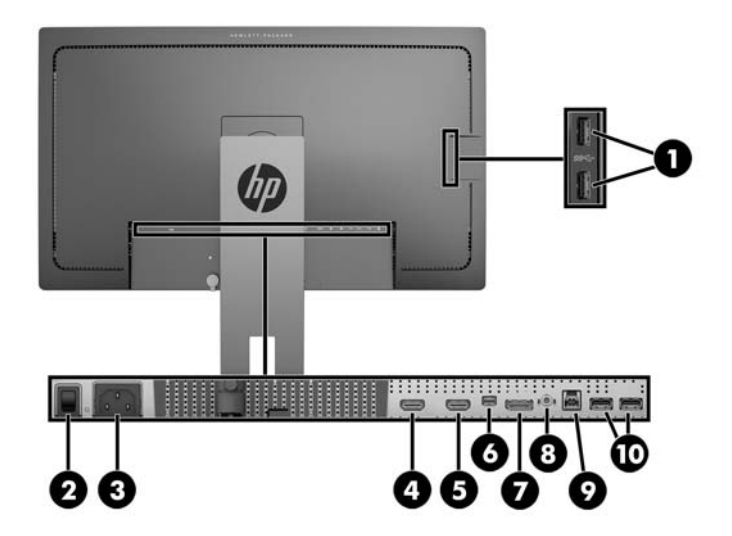

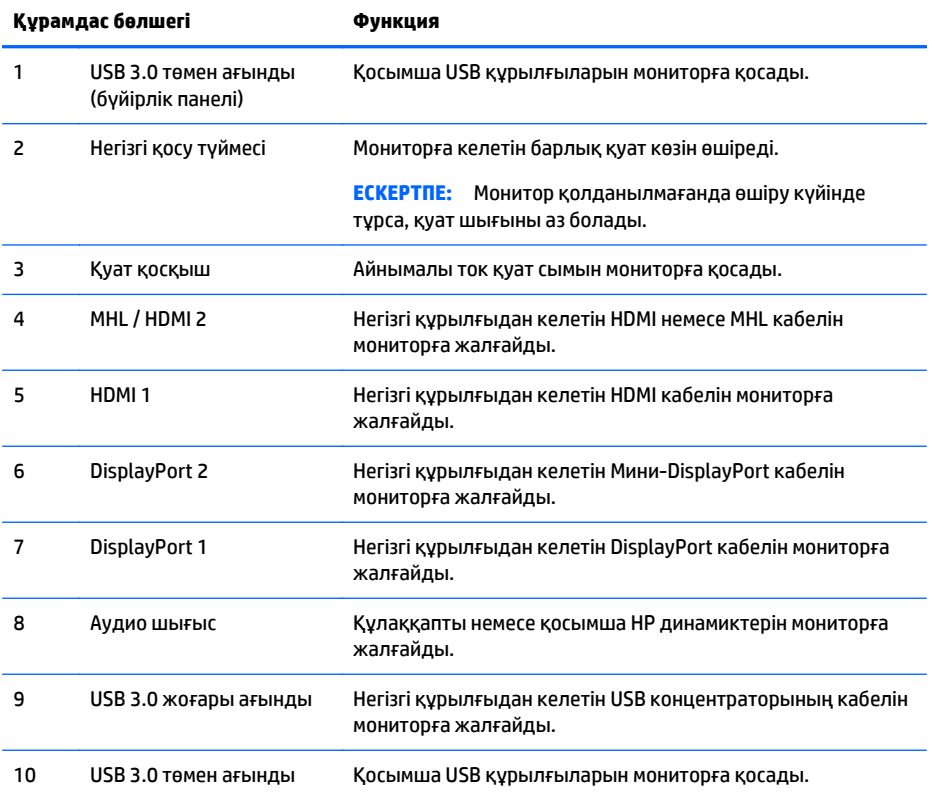

# <span id="page-14-0"></span>**Кабельдерді қосу**

- **ЕСКЕРТПЕ:** Монитор таңдаулы кабельдерімен ғана жеткізіледі. Бұл бөлімде берілген кабельдердің кейбіреуі монитор жинағына кірмейді.
	- **1.** Мониторды компьютердің кіріс құрылғының жанындағы ыңғайлы, жақсы желдетілетін жерге қойыңыз.
	- **2.** Кабельдерді жалғарда кабельдерді тұғырдың ортасындағы арнаулы саңылаудан өткізіңіз.

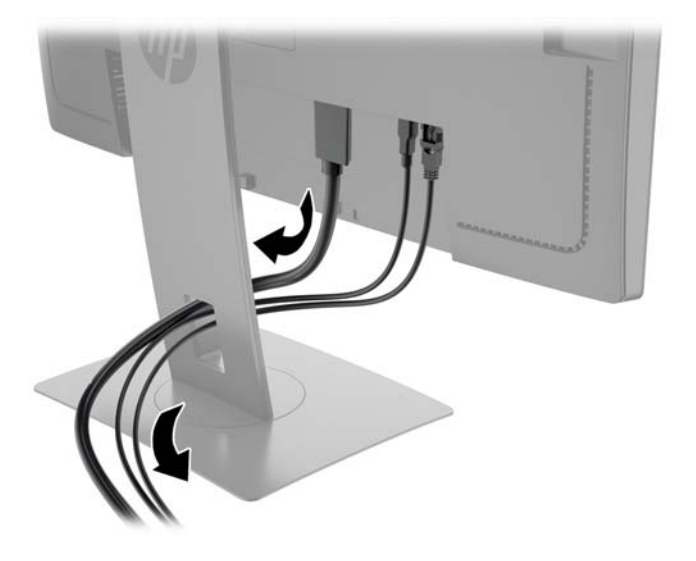

- **3.** Видео кабелін қосыңыз.
	- **ЕСКЕРТПЕ:** Монитор қай кірістердің жарамды бейне сигналдары бар екенін автоматты түрде анықтайды. Кірістерді алдыңғы тақтадағы **Следующий ввод** (Келесі кіріс) түймесін немесе экрандағы дисплей (OSD) арқылы **Меню** (Мәзір) түймесін басып, **Управление вводом** (Кірісті басқару) опциясын таңдау арқылы таңдауға болады.
		- DisplayPort кабелінің бір ұшын монитордың артқы жағындағы DisplayPort қосқышына, ал екінші ұшын негізгі құрылғының DisplayPort қосқышына жалғаңыз.

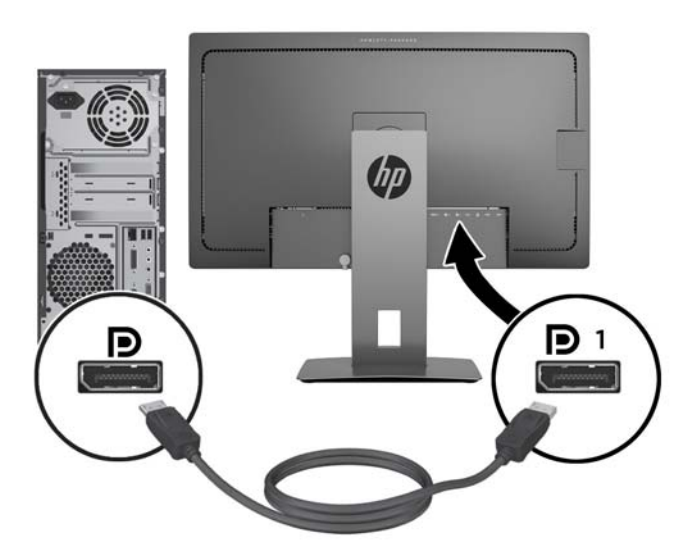

● Mini-DisplayPort кабелінің бір ұшын монитордың артқы жағындағы Mini-DisplayPort қосқышына, ал екінші ұшын негізгі құрылғының DisplayPort қосқышына жалғаңыз.

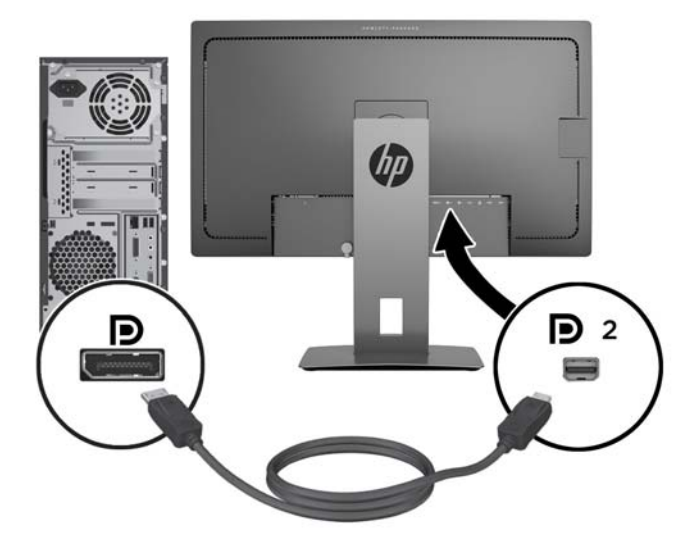

● HDMI кабелінің бір ұшын монитордың артындағы HDMI қосқышына, екіншісін негізгі құрылғыға жалғаңыз.

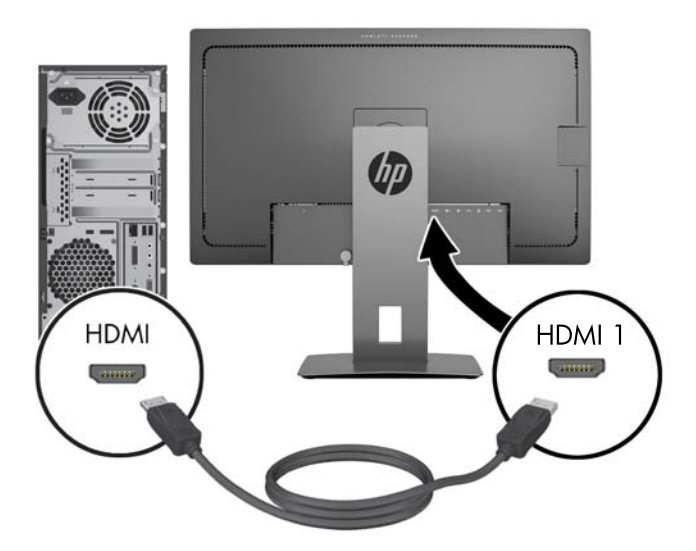

- MHL кабелінің бір ұшын монитордың артындағы HDMI (MHL) қосқышына, екіншісін смартфон немесе планшет сияқты MHL қолдауы бар негізгі құрылғының микро USB қосқышына жалғаңыз, сонда тасымалды құрылғының мазмұнын монитор экранынан көруге болады.
- **ЕСКЕРТПЕ:** MHL видео мобилді құрылғының шығыс ажыратымдылығына ғана арналған.
- **ЕСКЕРТПЕ:** MHL қосқышы жалғанып, ол арқылы қуат беріліп тұрғанда, MHL тасымалы құрылғысын да зарядтайды.
- **ЕСКЕРТПЕ:** НDMI кабелі арқылы монитордағы HDMI (MHL) порты мен HDMI негізгі құрылғысының арасын жалғауға болады.

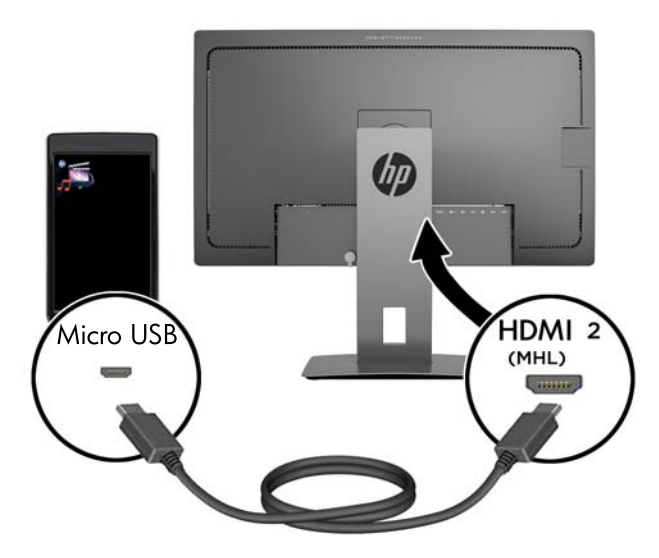

**4.** USB кіріс кабелінің В типті қосқышын монитордың артқы жағындағы USB кіріс қосқышына, ал А типтес қосқышын негізгі құрылғының USB шығыс қосқышына жалғаңыз.

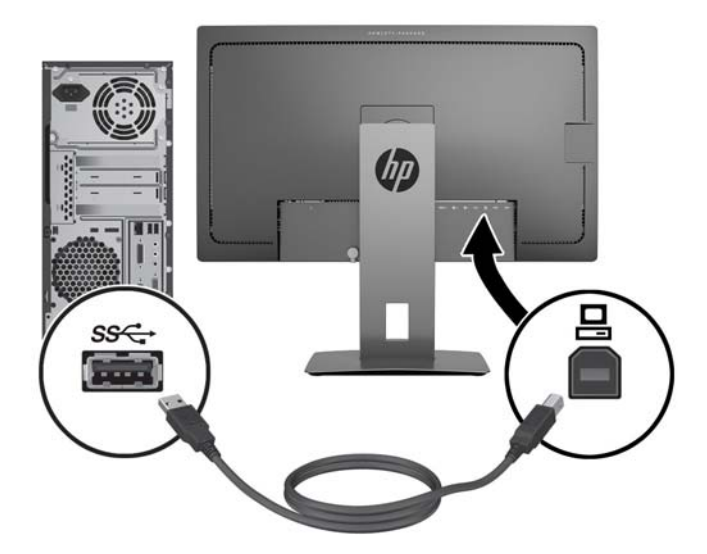

**5.** АТ қуат сымының бір ұшын монитордың артқы жағындағы айнымалы ток көзіне және екінші соңын қабырғадағы электр розеткасына қосыңыз.

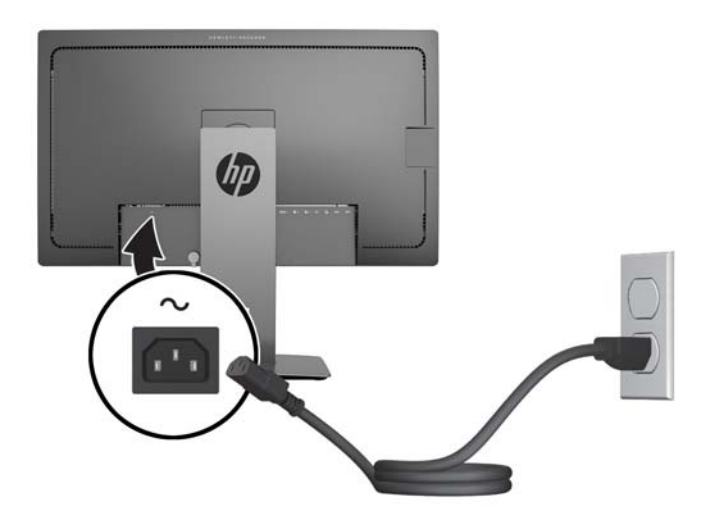

**АБАЙ БОЛЫҢЫЗ!** Ток соғу немесе жабдықтың зақымдалу қаупін азайту үшін:

Тоқ айырын істен шығармаңыз. Тоқ айыры - өте маңызды қауіпсіздік бөлшегі.

Қуат сымының ашасын барлық уақытта оңай қол жетімді жерге қосылған электр розеткасына қосыңыз.

Жабдықтың қуатын қуат сымының ашасын айнымалы токтан суыру арқылы өшіріңіз.

Қауіпсіздікті сақтау үшін қуат сымдарының немесе кабельдерінің үстіне ештеңе қоймаңыз. Оларды ешкім кездейсоқ баспайтындай немесе оларға сүрінбейтіндей етіп орналастырыңыз. Сымнан немесе кабельден ұстап тартпаңыз. Электр розеткасынан ажыратқанда сымды ашасынан ұстаңыз.

## <span id="page-18-0"></span>**Алдыңғы тақтаның басқару элементтерін анықтау**

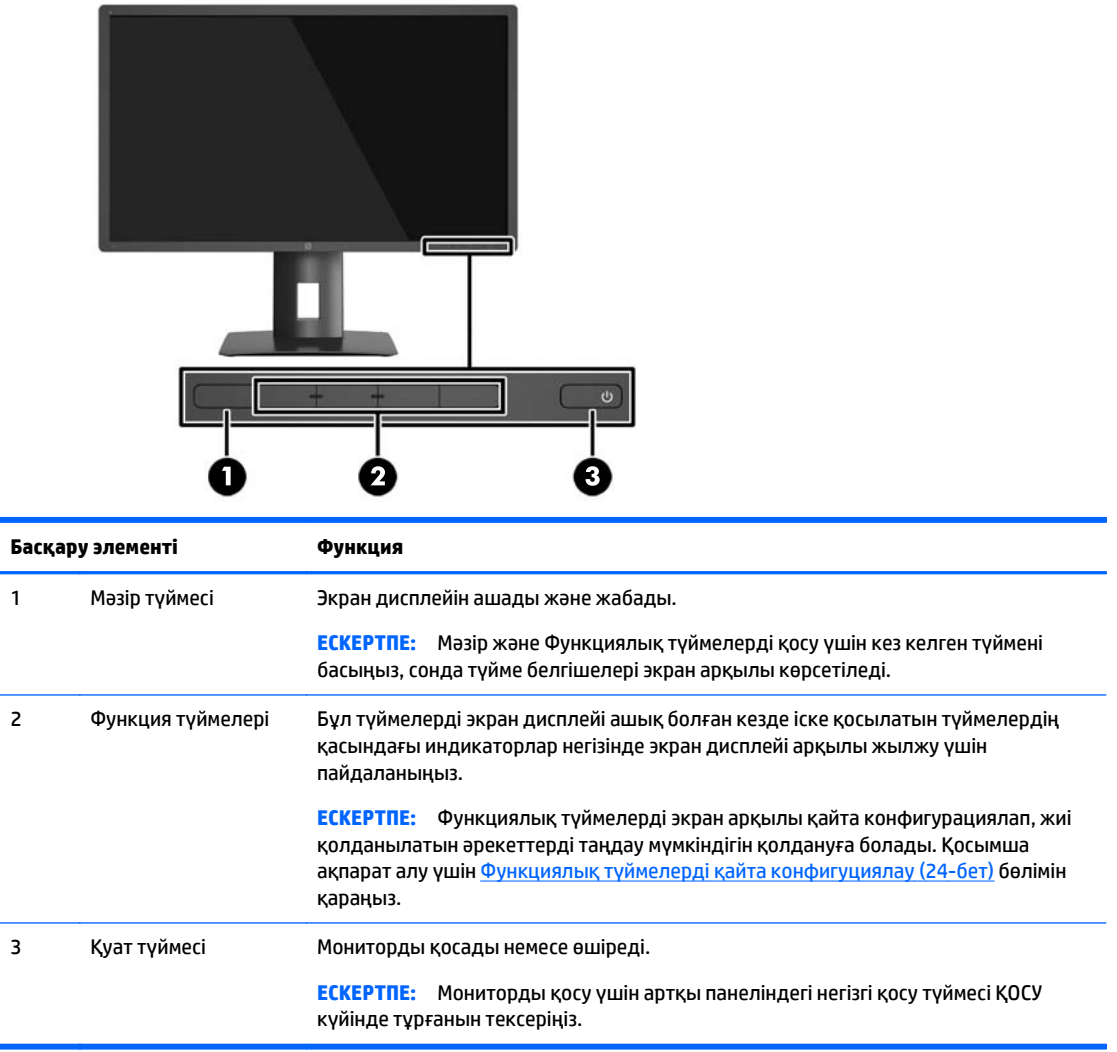

**ЕСКЕРТПЕ:** Экрандық мәзір моделін көру үшін <http://www.hp.com/go/sml> сайтындағы HP тұтынушыға өзіндік жөндеу қызметтерін ұсынатын мультимедиа плейері бөліміне өтіңіз.

# <span id="page-19-0"></span>**Мониторды реттеу**

**1.** Монитор тақтасын көз деңгейіне ыңғайлы етіп орнату үшін, оны алға немесе артқа еңкейтіңіз.

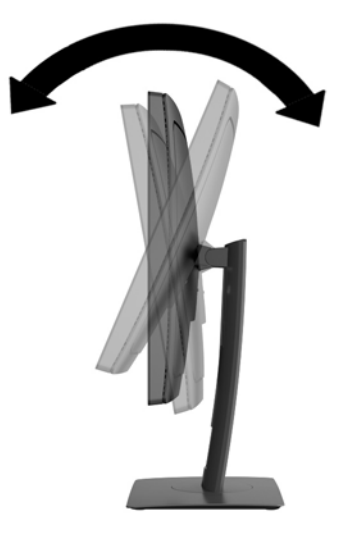

**2.** Жақсы көрінетін бұрыш үшін мониторды солға немесе оңға бұрыңыз.

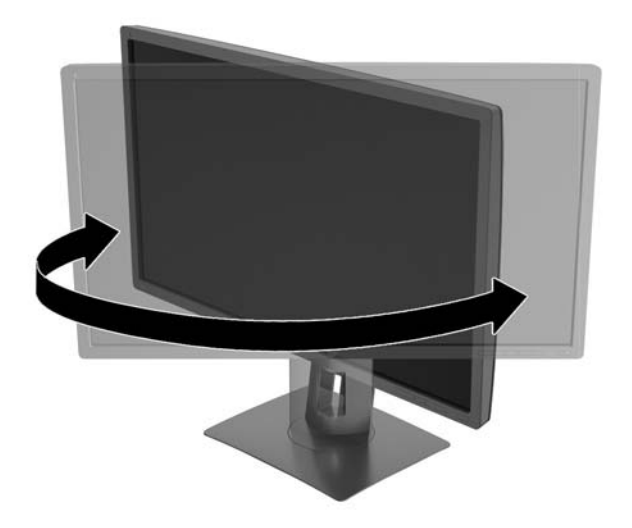

**3.** Жеке жұмыс орныңыздың ыңғайлы орналасуы үшін монитордың биіктігін реттеңіз. Монитордың жоғарғы жиегі көзіңіздің деңгейінен аспауы керек. Төмен орналасқан немесе артқа шалқайып тұрған монитор түзегіш линзалары бар пайдаланушыларға ыңғайлы. Монитор күні бойы жұмыс істейтін қалпыңызға байланысты қайта қойылады.

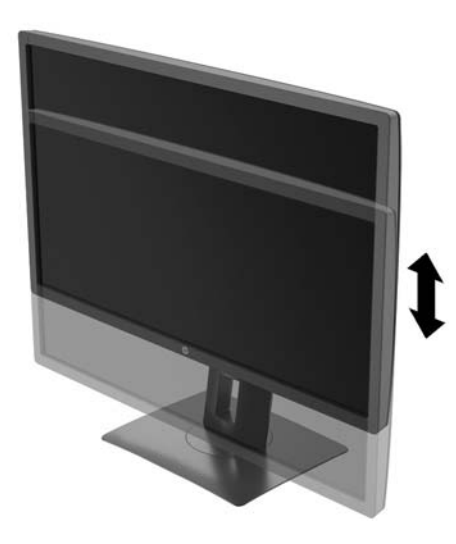

- **4.** Қолдануыңызға байланысты, мониторды альбомдық бағыттан портреттік бағытқа бұруға болады.
	- **а.** Монитордың биіктігін реттеңіз және толық шалқайту үшін артқа қарай итеріңіз (1).
	- **ә.** Мониторды альбомдық қалыптан портреттік қалыпқа қою үшін сағат тілімен 90°-қа бұрыңыз (2).
		- <u>∕∆ ЕСКЕРТУ:</u> Мониторды бұрған кезде толық биіктікте тұрмаса, оның панелінің төменгі оң жақ бұрышы тіреуішке тиіп мониторды зақымдауы мүмкін.

Егер мониторға қосымша динамик қосатын болсаңыз, оны мониторды бұрып болғаннан кейін орнатыңыз. Бұрған кезде динамик тіреуішке тиіп мониторды және өзі де зақымдалуы мүмкін.

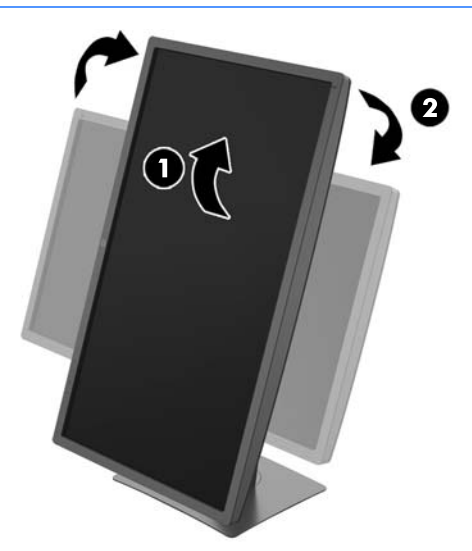

<span id="page-21-0"></span>**ЕСКЕРТПЕ:** Портреттік режимдегі экранда ақпаратты көру үшін бағдарламалық құрал мен құжаттама ықшам дискісінде қамтылған HP дисплей көмекшісін орнатуыңызға болады. OSD мәзірінің қалпы да портреттік режимге бұрылады. OSD мәзірін айналдыру үшін алдыңғы панельдегі **Мәзір** түймесін басып, OSD мәзіріне кіріңіз, мәзірден **Управление OSD** (OSD мәзірін басқару) тармағын, содан кейін **Поворот OSD меню** (OSD мәзірін айналдыру) тармағын таңдаңыз.

### **Мониторды қосу**

- **1.** Монитордың артқы панеліндегі негізгі қосу түймесін ҚОСУ күйіне қойыңыз.
- **2.** Компьютерді қосу үшін қуат түймесін басыңыз.
- **3.** Алдыңғы жағындағы қуат түймесін басып мониторды қосыңыз.

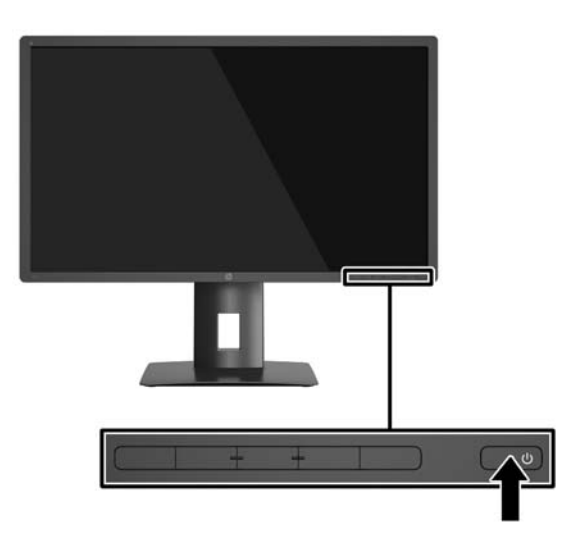

**ЕСКЕРТУ:** Мониторлардағы пикселдердің күйіп кетуі экранда ұзақ уақыт бойы бір статикалық кескінді көрсетудің нәтижесінде орын алуы мүмкін.\*Монитор экранында мұндай зақымдалуды болдырмау үшін экран сақтағышын қосу керек немесе ұзақ уақыт бойы пайдаланылмаса, мониторды өшіру керек. Қалдық кескін барлық СКД экрандарда орын алуы мүмкін жағдай. HP кепілдігі «қалдық кескіні» бар мониторларды қамтымайды.

\* Бейненің 2 сағат қатар қозғалыссыз болуы ұзақ уақыт кезеңі болып табылады.

**ЕСКЕРТПЕ:** Қуат түймесін басқанда ештеңе болмаса, қуат түймесін құлыптау мүмкіндігі қосылған болуы мүмкін. Осы мүмкіндікті өшіру үшін монитордың қуат түймесін 10 секунд басып тұрыңыз.

**ЕСКЕРТПЕ:** Экрандық мәзірдегі қуаттың жарық диодын өшіруге болады. Монитордың алдыңғы жағындағы **Меню** (Мәзір) түймесін басып, **Управление питанием** (Қуатты басқару) > **Индикатор Power** (Power көрсеткіші) > **Выкл.** (Өшіру) параметрлерін таңдаңыз.

Монитор қосылғанда, Монитор күйі туралы хабар бес секунд көрсетіледі. Хабар қай кірістің қосылып тұрғанын көрсетеді, ағымдағы алдын ала орнатылған дисплей ажыратымдылығы және ұсынылатын алдын ала орнатылған дисплей ажыратымдылығы.

Монитор автоматты түрде сигнал кірістерінде қосылған кіріс бар-жоғын қарап шығады және көрсету үшін сол кірісті пайдаланады.

## <span id="page-22-0"></span>**USB құрылғыларын жалғау**

USB қосқыштары сандық камера, USB пернетақта немесе USB тінтуір сияқты құрылғыларды қосу үшін пайдаланылады. Мониторда төрт төмен ағынды USB ұясы бар (екеуі артында және екеуі бүйірінде).

**ЕСКЕРТПЕ:** Монитордағы USB порттарын іске қосу үшін монитордан USB кабелін компьютерге жалғауыңыз керек. 4-қадамды қараңыз: [Кабельдерді](#page-14-0) қосу (9-бет)

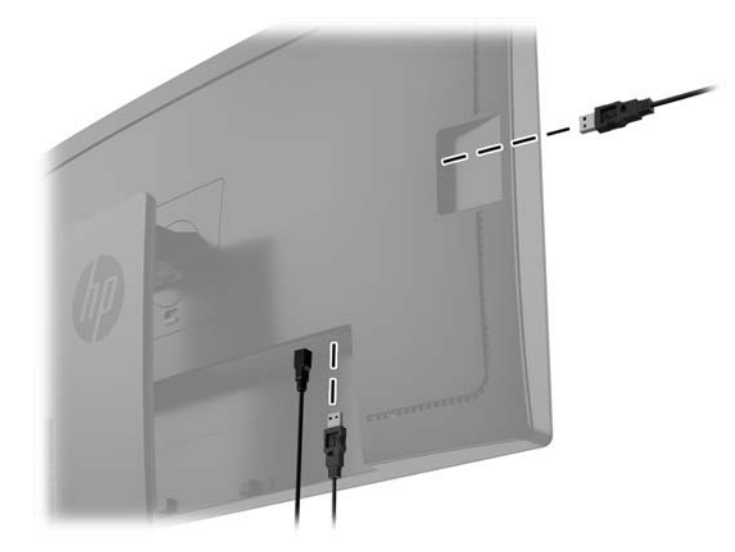

### <span id="page-23-0"></span>**Монитор тұғырын алу**

Мониторды тіреуіштен алып, қабырғаға, бұралмалы ілгішке немесе басқа орнату құрылғысына орнатуға болады.

**ЕСКЕРТУ:** Мониторды бөлшектемей тұрып, монитордың өшірілгендігіне, барлық кабельдердің ажыратылғандығына көз жеткізіңіз.

- **1.** Барлық кабельдерді монитордан ажыратыңыз.
- **2.** Монитордың бетін төмен қаратып таза, құрғақ матамен жабылған тегіс бетке қойыңыз.
- **3.** HP жылдам шешу 2 ілгегін босату үшін монитордың төменгі жағындағы ысырманы жоғары басыңыз (1).
- **4.** Тұғырдың астын ілетін тақтайшасы панельдегі қуыстан шыққанша тербетіңіз (2).
- **5.** Тұғырды қуыстан сырғытып шығарып алыңыз (3).

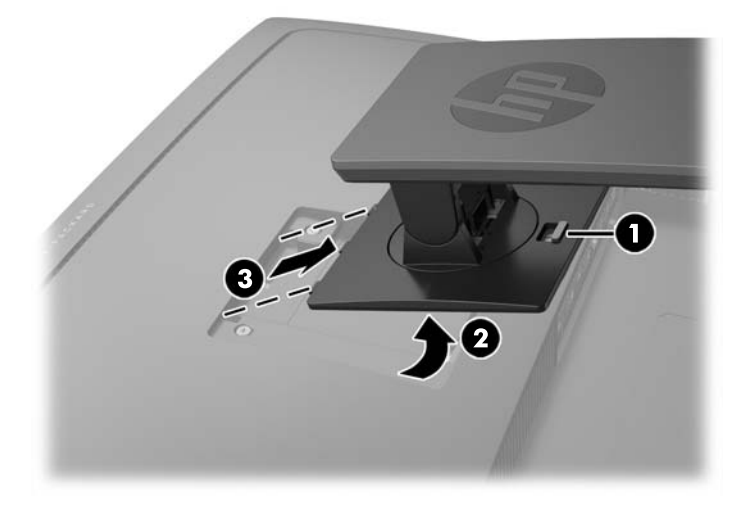

### **Мониторды орнату**

Монитор тақтасын қабырғаға, бұралмалы ілгішке немесе басқа орнату құрылғысына орнатуға болады.

- **ЕСКЕРТПЕ:** Бұл құрылығы UL немесе CSA тізімдеген қабырғаға бекіту кронштейн арқылы қамтамасыз етіледі.
- **ЕСКЕРТУ:** Бұл монитор VESA өнеркәсіптік стандартына сәйкес 100 мм орнату тесіктерін қолдайды. Үшінші жақтың орнату туралы шешімін мониторға бекіту үшін төрт 4 мм, биіктігі 0,7 және 10 мм ұзын бұрандалар қажет болады. Ұзын бұрандаларды пайдаланбау керек, себебі олар мониторды зақымдауы мүмкін. Өнеркәсіптің орнату туралы шешімі VESA өнеркәсіптік стандартына сәйкес келетінін және монитор дисплей тақтасының салмағын қолдайды деп есептеуді тексеру маңызды. Ең жақсы өнімділік үшін монитормен бірге берілген қуат және бейне кабельдерін пайдалану маңызды.
	- **1.** Мониторды тұғырдан алыңыз (Монитор тұғырын алу (18-бет) бөлімін қараңыз).

**2.** Монитордың артындағы VESA саңылауларынан төрт бұранданы алып тастаңыз.

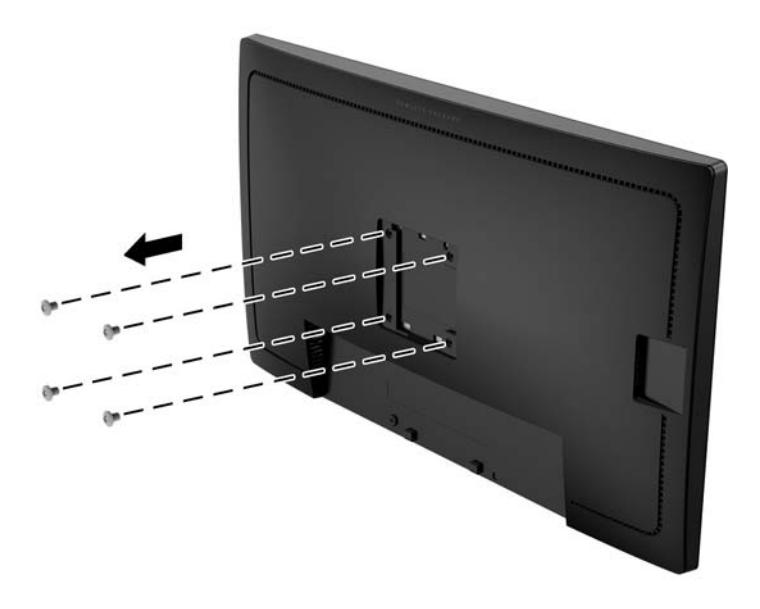

**3.** Мониторға орнату құрылғысын бектіу үшін монитордың артындағы VESA саңылауларынан алынған төрт бұранданы пайдаланыңыз.

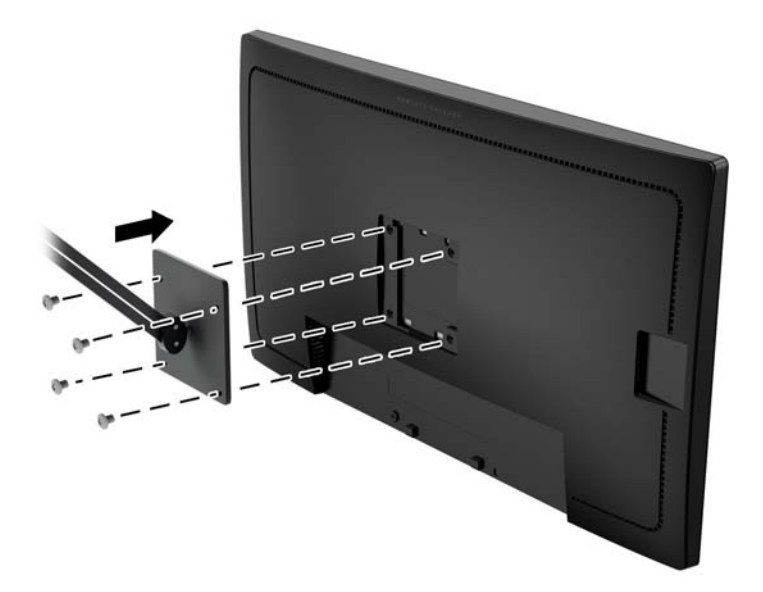

## <span id="page-25-0"></span>**Сериялық нөмірі мен өнім нөмірін табу**

Сериялық нөмірі мен өнім нөмірі панельдің артындағы жапсырмада орналасқан. Бұл нөмірлер мониторыңыздың моделі туралы HP компаниясына хабарласқанда қажет болуы мүмкін.

**ЕСКЕРТПЕ:** Жапсырманы оқу үшін дисплейдің басын аздап бұру қажет болады.

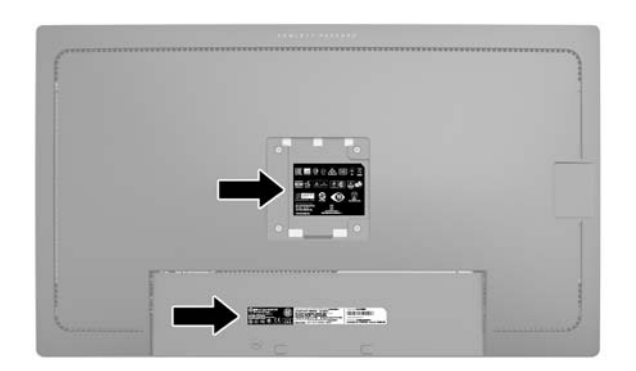

### **Кабель құлпын орнату**

Мониторды орнатылған нәрсеге HP компаниясынан қол жетімді қосымша кабель қыстырғышымен бекітіңіз.

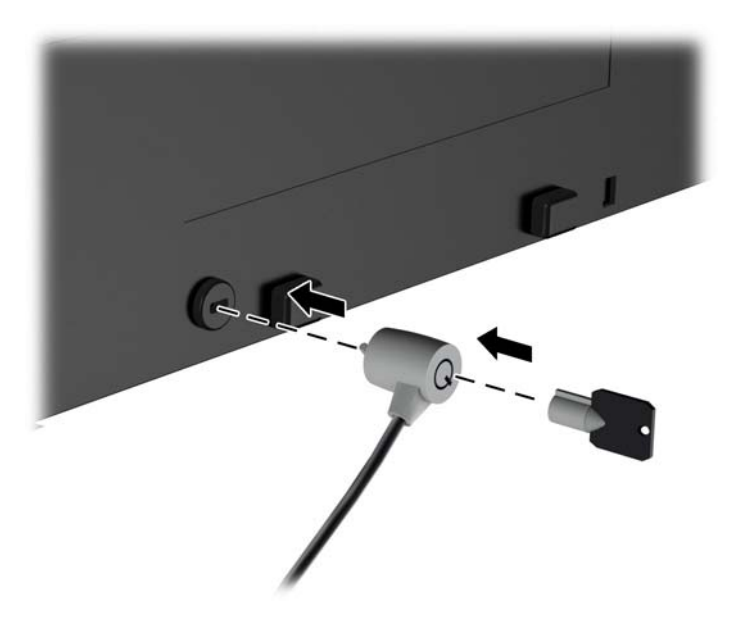

# <span id="page-26-0"></span>**4 Мониторды пайдалану**

#### **Бағдарламалық құрал және утилиталар**

Монитормен бірге берілетін дискіде компьютерге орнатуға болатын файлдар бар:

- .INF (Ақпарат) файлы
- ICM (Image Color Matching) файлдары (әрбір калибрленген түс қойындысы үшін бір файл)

#### **Ақпарат файлы**

.INF файлы монитордың компьютердің графикалық адаптерімен үйлесімділігін қамтамасыз ету үшін Microsoft Windows операциялық жүйелері пайдаланатын монитор ресурстарын сипаттайды.

Бұл монитор Microsoft Windows Plug and Play жүйесімен үйлесімді және монитор .INF файлын орнатпайақ дұрыс жұмыс істейді. Монитордың «Plug and Play» жүйесімен үйлесімділігі компьютердің графикалық картасы VESA DDC2 стандартымен үйлесімді болуын және монитордың тікелей графикалық картаға қосылуын қажет етеді. «Plug and Play» жүйесі жеке BNC коннекторлары немесе тарату буферлері/қораптары арқылы жұмыс істемейді.

#### **Сурет түстерін сәйкестендіру файлы**

.ICM файлдары монитор экранынан принтерге немесе сканерден монитор экранына тиісті түстерді сәйкестеуді қамтамасыз ету үшін графикалық бағдарламалармен бірге пайдаланылатын деректер файлдары болып табылады. Бұл файл осы функцияны қолдайтын графикалық бағдарламалардың ішінен іске қосылады.

**ЕСКЕРТПЕ:** ICM түстер профилі Түс жөніндегі халықаралық консорциумның (ICC) профиль пішімі спецификациясына сәйкес жазылады.

### **.INF және .ICM файлдарын орнату**

Жаңарту қажет болғанда, .INF және .ICM файлдарын дискіден орнатуға немесе оларды жүктеп алуға болады.

#### **Дискіден орнату**

.INF және .ICM файлдарын компьютерге дискіден орнату үшін:

- **1.** Дискіні компьютердің CD-ROM дискіенгізгісіне салыңыз. Диск мәзірі көрсетіледі.
- **2. HP Monitor Software Information** (HP мониторындағы компьютерлік бағдарлама) файлын қараңыз.
- **3. Монитор драйвері бағдарламасын орнату** тармағын таңдаңыз.
- **4.** Экрандағы нұсқауларды орындаңыз.
- **5.** Windows дисплейді басқару тақтасында ажыратымдылық пен жаңарту жиіліктерінің дұрыс мәндері көрсетілетініне көз жеткізіңіз.

<span id="page-27-0"></span>**ЕСКЕРТПЕ:** Орнату қатесі болған жағдайда монитордың сандық қолтаңба қойылған INF және ICM файлдарын дискіден қолмен орнату қажет болуы мүмкін. Дискідегі HP Monitor Software Information (HP монитор бағдарламасы) туралы мәліметтер файлын қараңыз.

#### **Вебторап арқылы жүктеу**

Егер компьютердің немесе негізгі құрылғының оптикалық дискі болмаса, HP мониторларын қолдау вебторабынан .INF және .ICM файлдарын жүктеп алуыңызға болады.

- **1.** Қажетті ел және тілді таңдау үшін, <http://www.hp.com/support> сілтемесін ашыңыз.
- **2. Драйверлер және жүктеулер** тармағын таңдап, монитор үлгісін **Өнімді табу** терезесіне жазып, **Іздеу** пәрменін басыңыз.
- **3.** Қажет болса, мониторды тізімнен таңдаңыз.
- **4.** Қажетті амалдық жүйені таңдаңыз, одан кейін **Next** (келесі) түймесін басыңыз.
- **5.** Драйверлер тізімін ашу үшін **Driver Display/Monitor** (Драйвер Дисплей/Монитор) тармағын таңдаңыз.
- **6.** Драйверді басыңыз.
- **7. System Requirements** (жүйе талаптары) айдарын басып, жүйеңіздің бағдарламаның ең аз талаптарына жауап беретінін тексеріңіз.
- **8. Загрузить** (Жүктеу) пәрменін басып, экрандағы нұсқауларға сәйкес бағдарламаны жүктеңіз.

## <span id="page-28-0"></span>**Экрандағы дисплей (OSD) мәзірін пайдалану**

Экрандағы кескінді өзіңіздің қалауыңыз бойынша реттеу үшін экрандағы дисплей (OSD) мәзірін пайдаланыңыз. OSD экранын ашып, реттеу үшін монитордың алдыңғы панеліндегі түймелерді қолданыңыз.

Экрандағы дисплейге кіріп, тиісті реттеулерді жасау үшін:

- **1.** Егер монитор әлі қосылмаған болса, оны қосу үшін қуат түймесін басыңыз.
- **2.** OSD мәзірін ашу үшін тақтадағы бес түйменің біреуін басыңыз, содан кейін экран дисплейін ашу үшін **Открыть меню** (Мәзірді ашу) пәрменін басыңыз.
- **3.** Мәзір таңдауларын шарлау, таңдау және реттеу үшін жоғарғы төрт Функциялық түймелерді пайдаланыңыз. Түйме белгілері белсенді мәзірге немесе ішкі мәзірге қарай ауысып отырады.

Келесі кестеде негізгі мәзірдегі мәзір таңдаулары берілген.

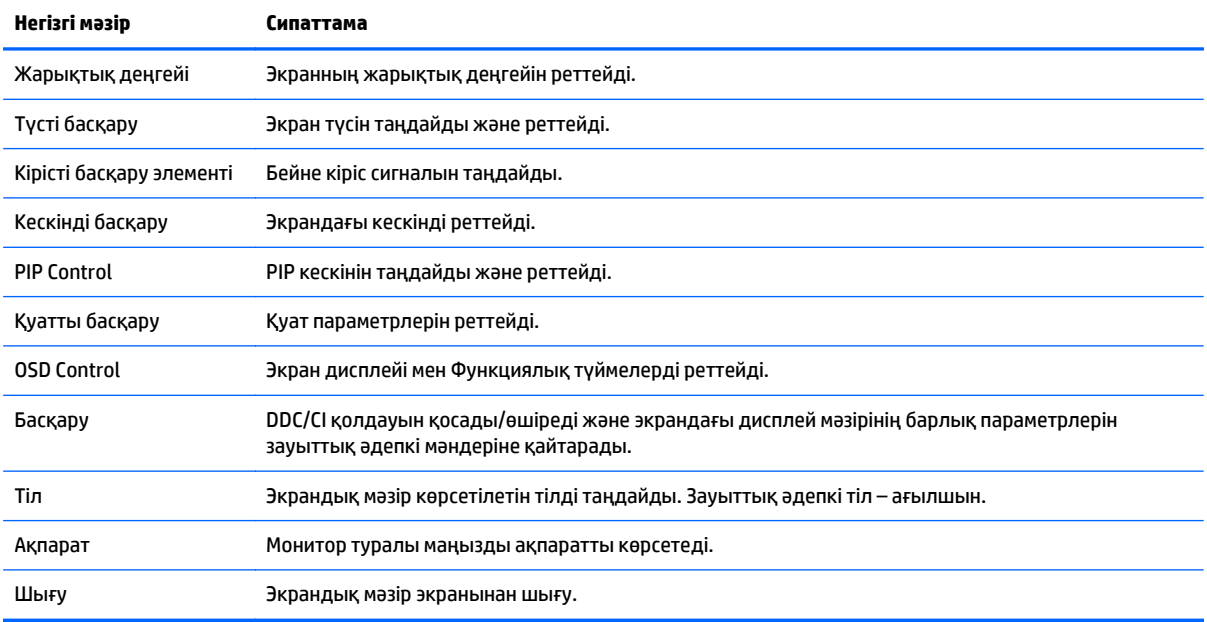

## <span id="page-29-0"></span>**Функциялық түймелерді қайта конфигуциялау**

Түймелерді қосу үшін және олардың үстінен белгілерін көрсету үшін алдыңғы тақтадағы бес түйменің кез келгенін басыңыз. Зауыттық бастапқы түйме белгілері мен функциялары төменде көрсетілген.

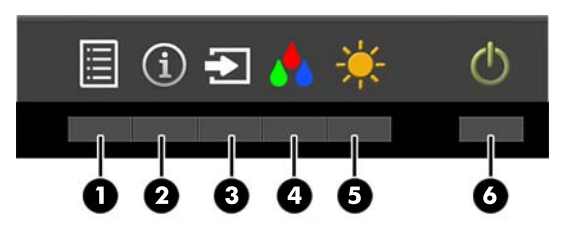

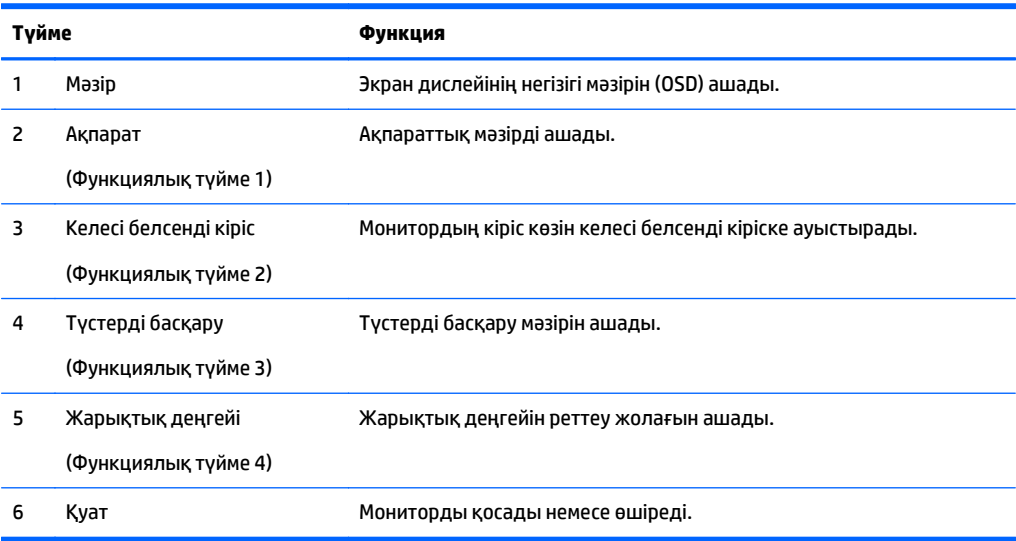

Функциялық түймелердің әдепкі мәндерін түймелер белсендірілген кезде жиі пайдаланылатын мәзір тармақтарын жылдам аша алатындай етіп өзгертуге болады.

Функциялық түймелерді қайта конфигурациялау үшін:

- **1.** Түймешіктерді белсендіру үшін тақтадағы бес түйменің біреуін басыңыз, содан кейін экран дисплейін ашу үшін **Меню** (Мәзір) түймесін басыңыз.
- **2.** Экран дисплейінде **OSD Control** (Экран дисплейін басқару) > **Configure Function Buttons** (Функция түймелерін конфигурациялау) опциясын таңдаңыз, содан кейін қайта конфигурациялағыңыз келген түйменің қол жетімді опцияларының бірін таңдаңыз.
- **ЕСКЕРТПЕ:** Төрт функциялық түймені ғана қайта конфигурациялауға болады. **Mәзір** немесе қуат түймесін қайта конфигурациялау мүмкін емес.

## <span id="page-30-0"></span>**Picture-in-Picture (PIP) және Picture-beside-Picture (PBP) көрінісін пайдалану**

Бұл монитор бір көз басқа көздің үстінде қабаттасып тұратын PIP көрінісі мен бір көз екінші көзбен іргелес орналасатын PBP көрінісін қолдайды көлденеңінен (альбомдық бағыт үшін) немесе тігінен (кітаптық бағыт үшін). Quad-PIP режимінде төрт FHD кескіні көрсетілуі мүмкін.

PIP немесе PBP көрінісін пайдалану:

- **1.** Мониторға екінші кіріс көзін жалғаңыз.
- **2.** Түймешіктерді белсендіру үшін тақтадағы бес түйменің біреуін басыңыз, содан кейін экран дисплейін ашу үшін **Меню** (Мәзір) түймесін басыңыз.
- **3.** Экран дисплейінде **PIP Control** (PIP басқару) > **PIP On/Off** (PIP Қосу/Өшіру) опциясын таңдаңыз, сосын **Picture-in-Picture** немесе **Picture-beside-Picture** көріністерінің бірін таңдаңыз.
- **4.** Монитор жарамды кіріс үшін екінші кірістерді сканерлейді және кірісті PIP/PBP суреті үшін пайдаланады. Егер PIP/PBP кірісін өзгерткіңіз келсе, экран дисплейіндегі **PIP Input** (PIP кірісі) опциясын, содан кейін қалаған кірісті таңдаңыз.
- **5.** PIP көрінісінің өлшемін өзгерткіңіз келсе, экран дисплейінен **PIP Size** (PIP өлшемі) опциясын таңдап, одан кейін қалаған өлшемді таңдаңыз.
- **6.** PIP орналасуын өзгерткіңіз келсе, экран дисплейінен **PIP Position** (PIP орналасуы) опциясын таңдап, одан кейін орналасуын реттеңіз.

#### **Aвто ұйқы режимін қолдану**

Бұл дисплей OSD (экран мәзірі дисплейі) мәзіріндегі **Auto-Sleep Mode**(Aвто ұйқы режимі) қызметін қолдайды, ол арқылы дисплейдің қуат күйін азайту функциясын қосуға немесе өшіруге болады. Auto-Sleep Mode (Авто ұйқы режимі) қосылып тұрса (әдепкі күйі бойынша), монитор қосылып тұрған компьютер төмен қуат сигналын бергенде (көлденең немесе тік синхронды сигналдың болмауы), қуат үнемдеу күйіне енеді.

Монитор қуат үнемдеу режиміне енгенде оның экраны бос болады, артқы жарығы өшеді және жарық диодты шамы сары түске айналады. Монитор қуат үнемдеу күйінде 0,5 В -тан кем қуат қолданады. Басты компьютер мониторға белсенділік сигналын жібергенде, монитор ұйқы режимінен оянады (мысалы, сіз тінтуірді немесе пернетақтаны қозғағаныңызда).

Экран дисплейінде Авто ұйқы режимін ажырата аласыз. Түймешіктерді белсендіру үшін тақтадағы бес түйменің біреуін басыңыз, содан кейін экран дисплейін ашу үшін **Меню** (Мәзір) түймесін басыңыз. Экрандағы дисплейде **Управление питанием** (Қуатты басқару) > **Авто режим сна** (Автоматты ұйқы режимі) > **Выкл.** (Өшіру) опцияларын таңдаңыз.

## **Түсті басқару**

Мониторда әр түрлі тұтынушы қолданыстарын қолдауға арналған стандартты және пайдаланушы анықтайтын түсті қойынды параметрлері бар. Көптеген түсті қойындылар зауытта алдын ала калибрленеді және оны HP DreamColor Calibration Solution (HP DreamColor калибрлеу шешімі) жинағын (бөлек сатылады) пайдалану арқылы түпкі пайдаланушы қайта калибрлей алады. Калибрлей құрамына монитордың түсті гаммасын басқару, RGB бастапқы мәндері, гамма және жарықтық кіреді. RGB реттеу түсінің таңдаулары калибрленбеген және оларды калибрлеу мүмкін емес.

#### **Түс параметрлері**

Калибрленген түсті қойындының алдын ала орнатылған параметрлері былай анықталады:

<span id="page-31-0"></span>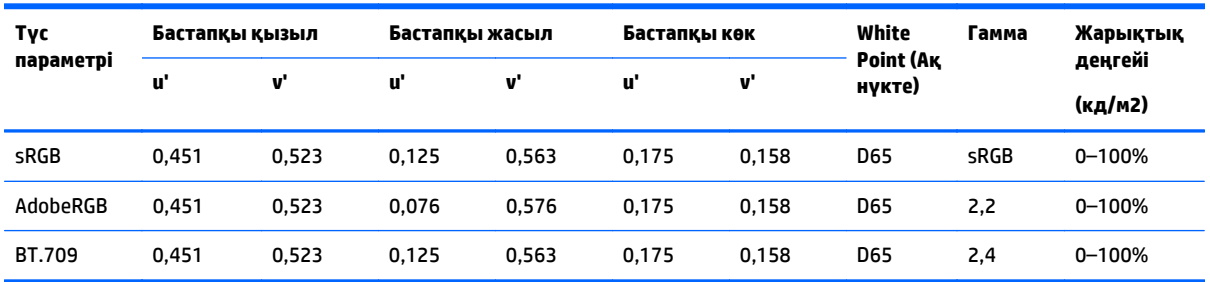

Бастапқы мәндер мен ақ нүктенің дәлдігін сақтау барысында пайдаланушы әрбір түсті қойынды үшін жарық деңгейін мақсатты жарық деңгейінен жоғары не төмен етіп реттей алады.

RGB реттеу түсінің таңдаулары калибрленбеген және олар мыналарды қамтиды:

- Жылы (шамамен 5000 K)
- Орташа (шамамен 6500 K)
- Салкын (шамамен 9300 К)
- Өзгермелі (RGB) (қызыл, жасыл және көк түстердің пайдаланушы реттейтін параметрі)

#### **Түс калибрлеуі — зауыттық**

Үш стандартты түс қойындысы, sRGB, AdobeRGB және BT.709 зауытта калибрленеді және бір беттік калибрлеу туралы мәлімдеме басылып шығарылады және әрбір монитордың қорабына салынады.

Зауыттық калибрлеу параметрлері монитор жадында сақталады және оны экран дисплейі арқылы кез келген уақытта қайта қолдануға болады.

#### **Түс калибрлеуі — пайдаланушы**

Әрбір түсті қойындыны түпкі қолданушы өзінің өніммен бірге келген калибрлеу бағдарламалық құралымен және колориметр құрылғысымен (колориметрлік құрылғы бөлек сатылатын HP DreamColor Calibration Solution (HP DreamColor калибрлеу шешімі) жинағында бар) калибрлей алады. Пайдаланушы калибрлейтін бағдарламалық құрал – Windows 7 операциялық жүйесін пайдалануды қажет ететін Windows негізіндегі бағдарлама. Калибрлеу процесінде мына қадамдар пайдаланылады:

- **1.** Басқару компьютерінің CD/DVD ойнатқышына монитордың құжаттамалық дискісін салыңыз.
- **2.** Басқарушы компьютерге пайдаланушының калибрлеу бағдарламасын орнатыңыз.
- **3.** Колориметрді HP DreamColor Calibration Solution (HP DreamColor калибрлеу шешімі) жинағынан монитордың алдына нұсқауда көрсетілгендей етіп орналастырыңыз.
- **4.** Калибрлеу бағдарламасын іске қосып, экранда көрсетілетін қадамдарды орындаңыз. Бір түсті қойындыны бірден калибрлеуге және оған атау беруге болады. Калибрлеудің екі әдісі бар:
	- Шебер режимі бағдарлама пайдаланушының ортасы және қолданысы туралы сұрақтар қояды, сосын пайдаланылатын параметрлерді ұсынады.
	- Эксперт режимі пайдаланушыдан калибрлеу мақсатында пайдаланылатын барлық айнымалыларды енгізу сұралады.

Калибрлеу аяқталған кезде, мәндер монитор жадында сақталады. Ең соңғы калибрлеу параметрлерін экрандағы дисплей арқылы кез келген уақытта қайта қолдануға болады.

# <span id="page-32-0"></span>**а Техникалық сипаттар**

**ЕСКЕРТПЕ:** Барлық техникалық сипаттамалар HP компонент өндірушілері берген әдеттегі техникалық сипаттамалар болып табылады; нақты өнімділік жоғарырақ немесе төменірек болуы мүмкін.

Осы өнімнің соңғы техникалық сипаттамасын немесе қосымша техникалық сипаттамаларын алу үшін, <http://www.hp.com/go/quickspecs/> веб-сайтына өтіп, мониторыңыздың үлгісіне қатысты қысқаша техникалық сипаттаманы іздеңіз.

# <span id="page-33-0"></span>**31,5"/80 cм үлгі**

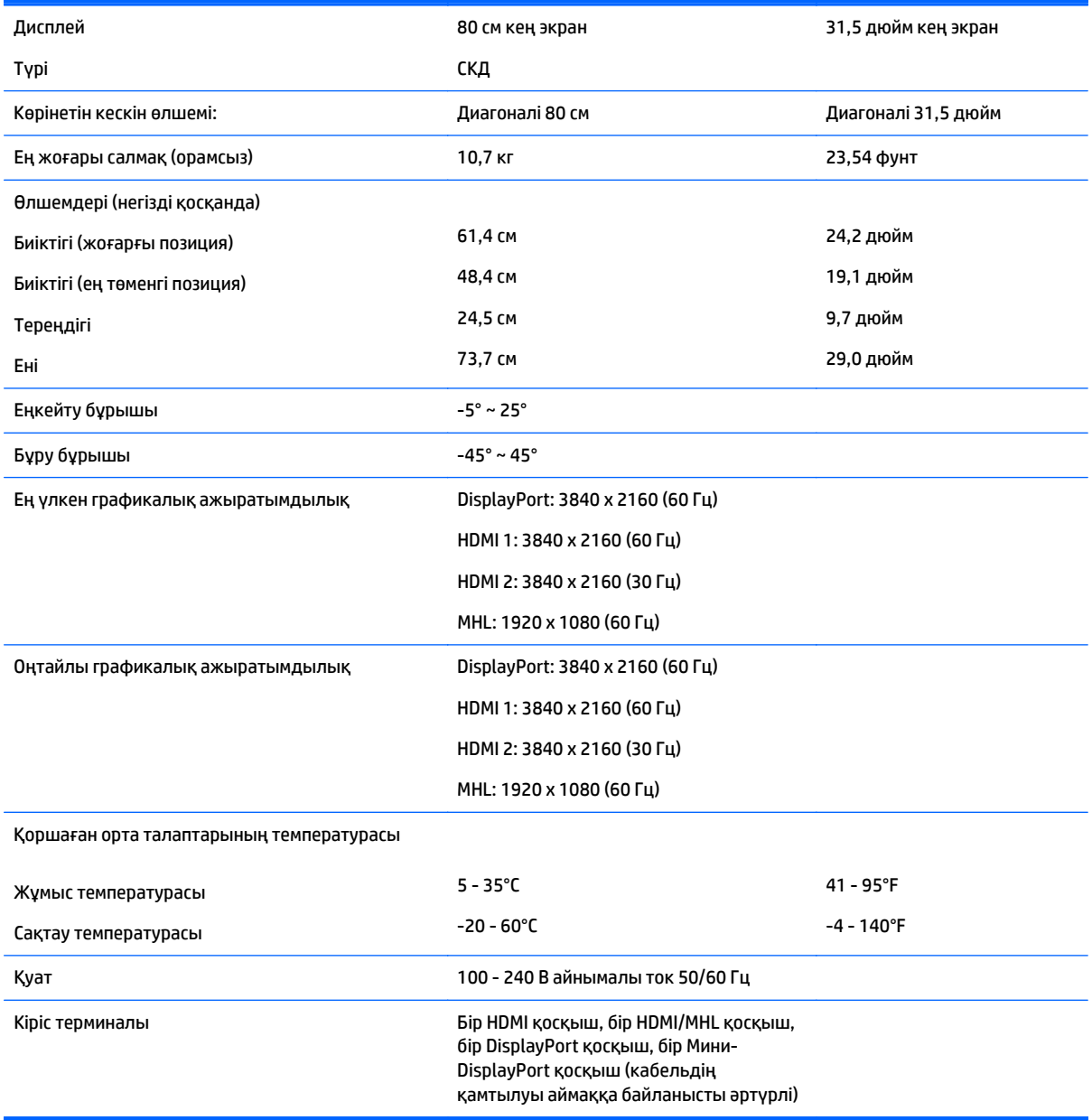

## <span id="page-34-0"></span>**Алдын ала орнатылған дисплей ажыратымдылығын тану**

Төменде тізімделген дисплей ажыратымдылығы өте жиі пайдаланылатын режимдер және зауыттың әдепкі мәні ретінде орнатылады. Монитор алдын ала орнатылған режимдерді автоматты түрде таниды және оларда кескін дұрыс өлшемде және экран ортасында көрсетіледі.

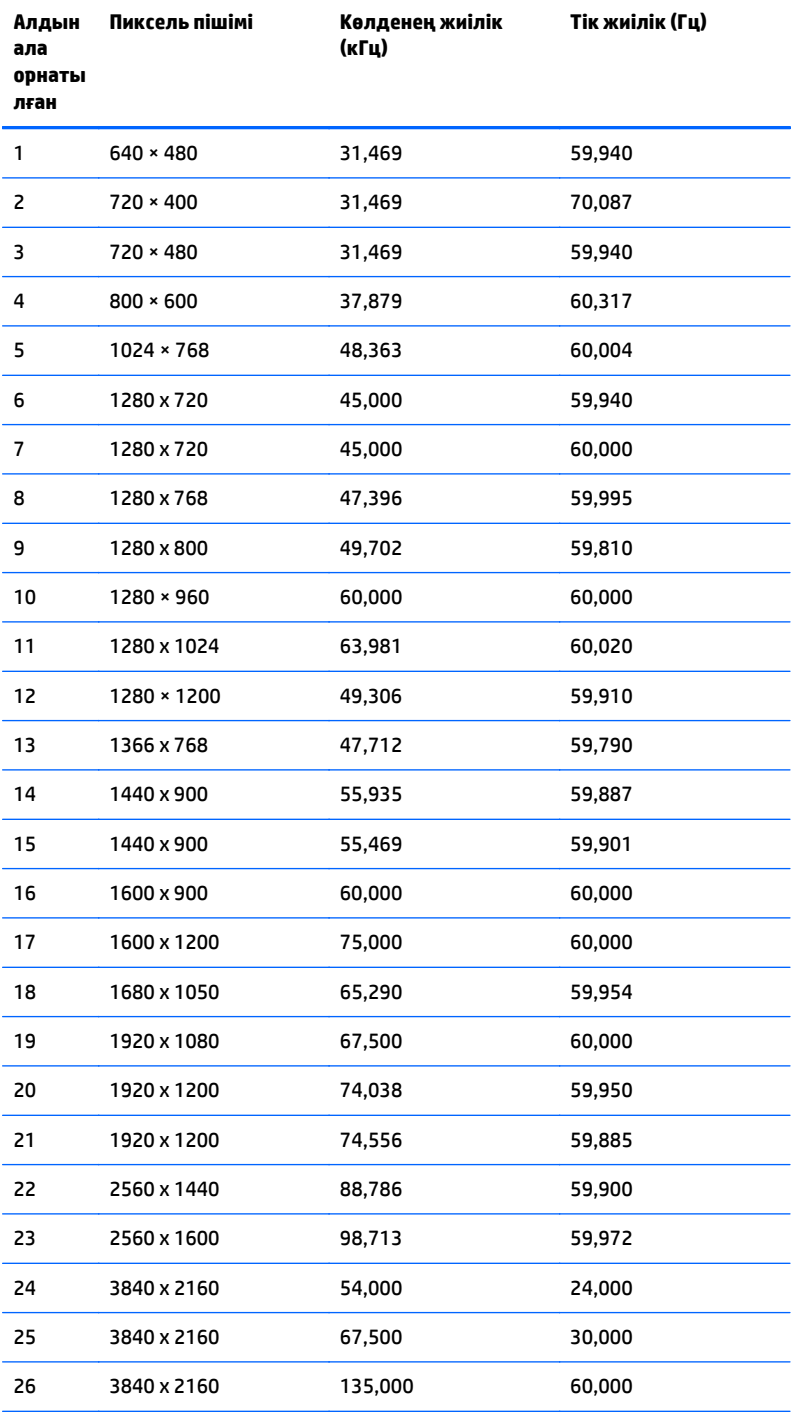

**ЕСКЕРТПЕ:** Мониторды қажетті режимде қолдану үшін видео карта 3840 × 2160 – 60Гц ажыратымдылықты қолдауы тиіс.

<span id="page-35-0"></span>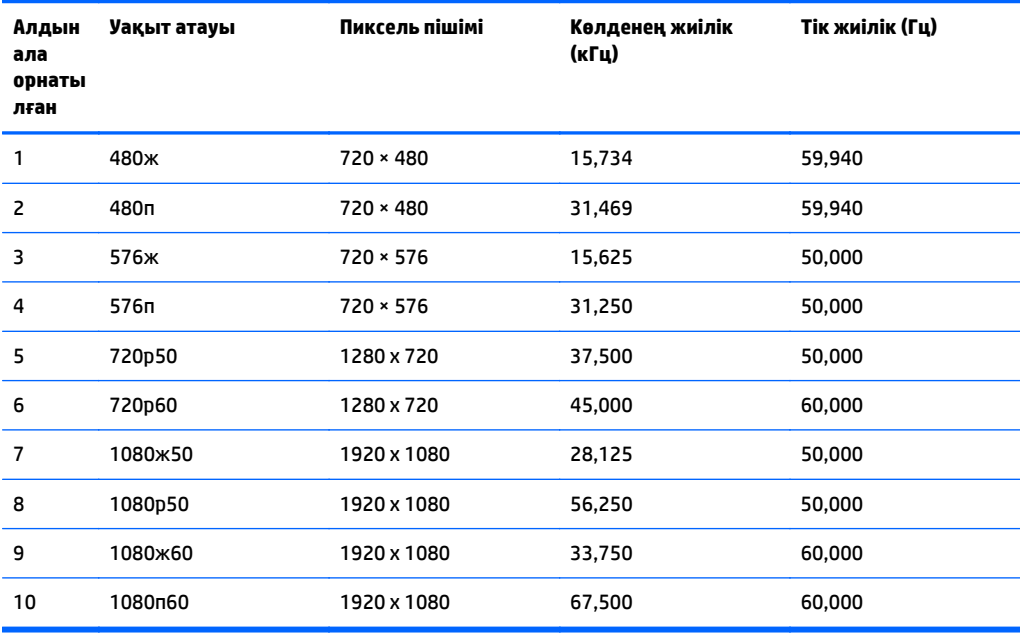

#### **Пайдаланушы режимдеріне кіру**

Мына жағдайларда бейне контроллерінің сигналы кездейсоқ алдын ала орнатылмаған режимді шақыруы мүмкін:

- Сіз стандартты графикалық адаптерді пайдаланып жатқан жоқсыз.
- Сіз алдын ала орнатылған режимді пайдаланып жатқан жоқсыз.

Егер бұл орын алса, экрандағы дисплейді пайдалана отырып, монитор экранының параметрлерін қайта реттеу керек болуы мүмкін. Өзгертулерді режимдердің кез келгеніне немесе барлығына енгізуге және жадта сақтауға болады. Монитор жаңа параметрді автоматты түрде сақтайды, содан кейін жаңа режимді зауытта алдын-ала орнатылған режим сияқты таниды. Зауытта алдын-ала орнатылған режимдерге қоса, енгізіп, сақтауға болатын кем дегенде 10 пайдаланушы режимі бар.

# <span id="page-36-0"></span>**ә Қолдау және ақаулықтарды жою**

## **Жиі кездесетін проблемаларды шешу**

Келесі кестеде болуы мүмкін ақаулар, әрбір ақаудың ықтимал себебі және ақауды жою үшін ұсынылатын әдістер көрсетілген.

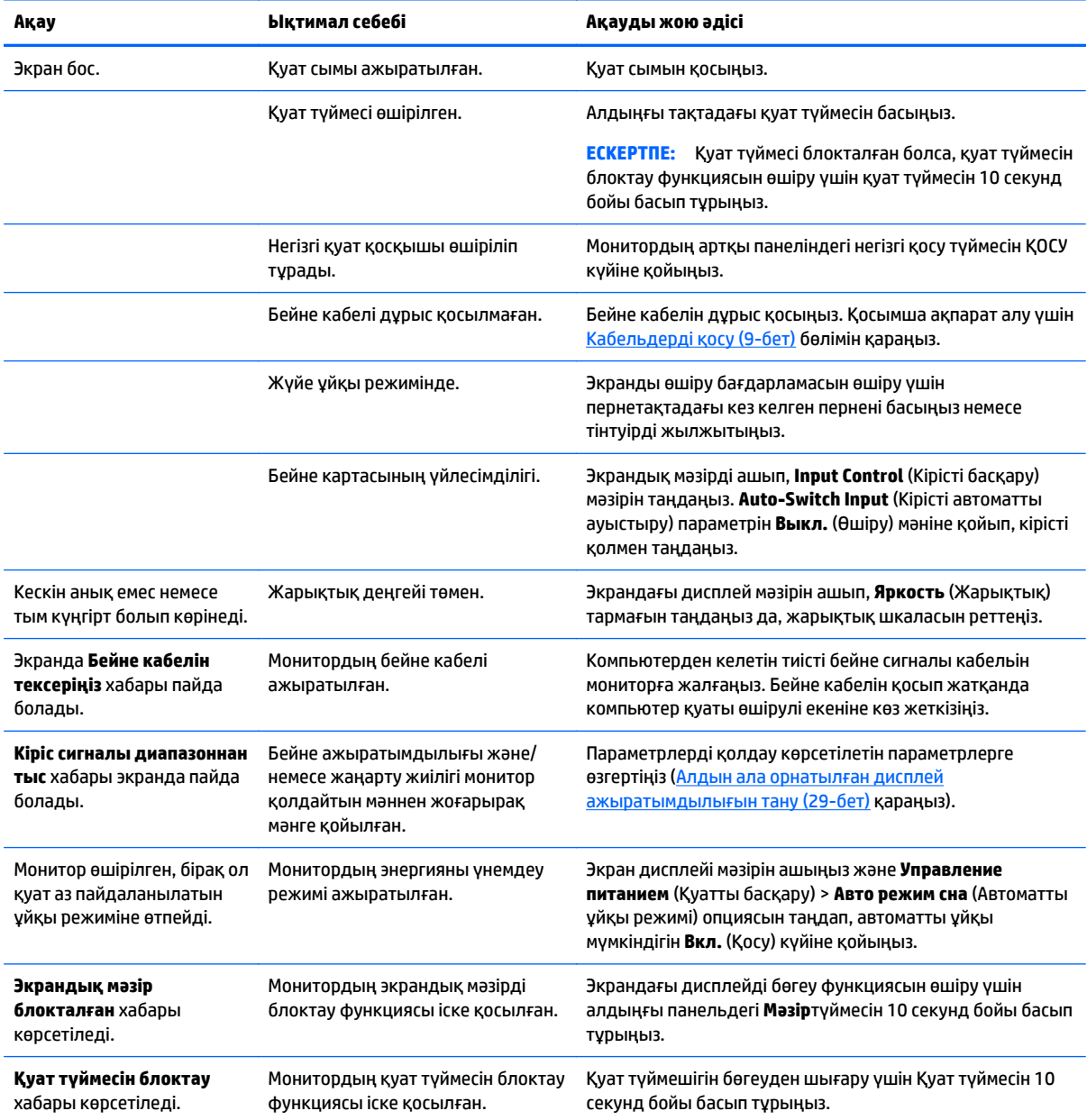

## <span id="page-37-0"></span>**Түйме бөгеулері**

Қуат немесе **Mәзір** түймесін он секунд бойы басып тұрса, түймелердің қызметі бөгеуден шығады. Функцияларын қайтару үшін сол түймені он секунд қайта басып тұрыңыз. Бұл функция дисплей қосылып тұрғанда және белсенді сигнал көрсетіліп тұрғанда ғана істейді.

### **Өнім қолдаулары**

Мониторды пайдалану туралы қосымша ақпарат алу үшін <http://www.hp.com/support> сайтына өтіңіз. Қажетті елді немесе аймақты таңдаңыз, **Ақаулықтарды жою** тармағын таңдаңыз, одан кейін монитор үлгісін іздеу терезесіне енгізіп, **Өту** түймесін басыңыз.

**ЕСКЕРТПЕ:** Мониторды қолданушы материалын, сілтеме нұсқаулығын және драйверлерді мына жерден алуға болады: [http://www.hp.com/support.](http://www.hp.com/support)

Нұсқаулықта берілген ақпарат сұрақтарыңызға жауап бермесе, қолдау көрсету орталығына хабарласыңыз. АҚШ-та көмек алу үшін мына сайтты қараңыз: [http://www.hp.com/go/contactHP.](http://www.hp.com/go/contactHP) Әлем бойынша көмек алу үшін, мына сайтты қараңыз: [http://welcome.hp.com/country/us/en/](http://welcome.hp.com/country/us/en/wwcontact_us.html) [wwcontact\\_us.html.](http://welcome.hp.com/country/us/en/wwcontact_us.html)

Онда мына әрекеттер бар:

НР техника маманымен чат арқылы кеңесу

**ЕСКЕРТПЕ:** Қолдау чаты өз тіліңізде қол жетімсіз болса, ағылшын тілнде қолдауға болады.

- Қажетті телефон нөмірлерін табу
- НР қызмет көрсету орталығын табу

### **Техникалық қолдау қызметіне қоңырау шалу алдындағы дайындық**

Егер осы бөлімдегі ақауларды жою жөніндегі кеңестердің көмегімен ақауды жоя алмасаңыз, техникалық қолдау қызметіне қоңырау шалу қажет болуы мүмкін. Қоңырау шалғанда сізде келесі ақпарат болуы керек:

- Монитор моделінің нөмірі
- Монитордың сериялық нөмірі
- Шоттағы сатып алу күні
- Ақаудың пайда болу жағдайлары
- Алынған қате туралы хабарлар
- Жабдық конфигурациясы
- Пайдаланылатын жабдық пен бағдарламаның атауы мен нұсқасы

# <span id="page-38-0"></span>**б СКД монитордың сапасы мен кескін элементтері туралы ережелер**

Сұйық кристалдық монитор ақаусыз жұмыс істеуді қамтамасыз ету үшін HP стандарттарына сай жасалған дәлдігі жоғары технологияны пайдаланады. Дегенмен, дисплейде шағын жарық немесе күңгірт дақтар сияқты кішкене кемшіліктер болуы мүмкін. Бұл барлық жеткізушілер қамтамасыз ететін өнімдерде пайдаланылатын барлық сұйық кристалдық дисплейлерде болады, тек HP сұйық кристалдық дисплейіне ғана тән емес. Бұл кемшіліктерді бір немесе бірнеше ақаулы пикселдер немесе субпикселдер тудырады.

- Пиксел бір қызыл, бір жасыл және бір көк субпикселден тұрады.
- Ақаулы тұтас пиксел әрқашан қосулы (күңгірт фондағы жарық нүкте) немесе әрқашан өшірулі (жарық фондағы күңгірт нүкте) болады. Екеуінің ішінен біріншісі қаттырақ көрінеді.
- Ақаулы субпиксел (нүкте ақаулығы) ақаулы тұтас пикселмен салыстырғанда азырақ көрінеді, әрі ол кішкентай және тек нақты фонда көрінеді.

Ақаулы пикселдерді табу үшін мониторға қалыпты жағдайларда, қолдау көрсетілетін ажыратымдылықпен және жаңарту жиілігімен шамамен 50 cм (20 дюйм) қашықтықтан қарау керек.

HP компаниясы уақыттың өтуімен өнеркәсіп мүмкіндіктері жақсарып, косметикалық кемшіліктер саны азырақ болатын сұйық кристалдық дисплейлердің жасалатынына сенеді және HP компаниясы жақсартулардың енгізілуіне қарай нұсқауларды реттеп отырады.

# <span id="page-39-0"></span>**в Қосылу мүмкіндігі**

HP әзірлейтін, өндіретін және сататын өнімдер мен қызметтердің жеке өздерін немесе көмекші құралдармен бірге барлық адамдар, соның ішінде физикалық қабілеттері шектеулі адамдар да қолдана алады.

### **Қолдауы бар көмекші технологиялар**

HP өнімдері әр алуан амалдық жүйелерге көмекші технологияларды қолдайды және көмекші технологиялармен бірге жұмыс істеуге конфигурациялауға болады. Көмекші фукциялар туралы қосымша ақпарат табу үшін құрылғының іздеу мүмкіндігін қолданыңыз.

## **Қолдау қызметіне хабарласу**

Біз өнімдер мен қызметтердің пайдаланушыларға қол жетімді болуы жолында үздіксіз жұмыс істейміз және біз үшін пайдаланушылардың пікірі өте маңызды. Егер өнім ақаулығы орын алса немесе сізге көмектескен қатынасу функциялар туралы ойларыңызбен бөліскіңіз келсе, (888) 259-5707 телефоны бойынша дүйсенбі-жұма күндері таңертеңгі сағат 6-дан кешкі 9-ға дейін хабарласыңыз. Егер есту қабілетіңіз нашар болса және TRS/VRS/WebCapTel байланысын пайдалансаңыз, және техникалық көмек немесе қатынасу туралы сұрақтарыңыз болса, (877) 656-7058 телефоны бойынша дүйсенбіжұма күндері таңертеңгі сағат Солтүстік Америка таулы уақыты бойынша 6-дан кешкі сағат 9-ға дейін хабарласыңыз.

**ЕСКЕРТПЕ:** Қолдау көрсету тек ағылшын тілінде жүргізіледі.

**ЕСКЕРТПЕ:** Белгілі бір көмекші технология туралы қосымша ақпарат алу үшін сол өнімге арналған тұтынушыларды қолдау қызметімен хабарласыңыз.